## <span id="page-0-0"></span>Guide d'utilisation du lecteur de bande Dell<sup>™</sup> PowerVault™ LTO5-140HH

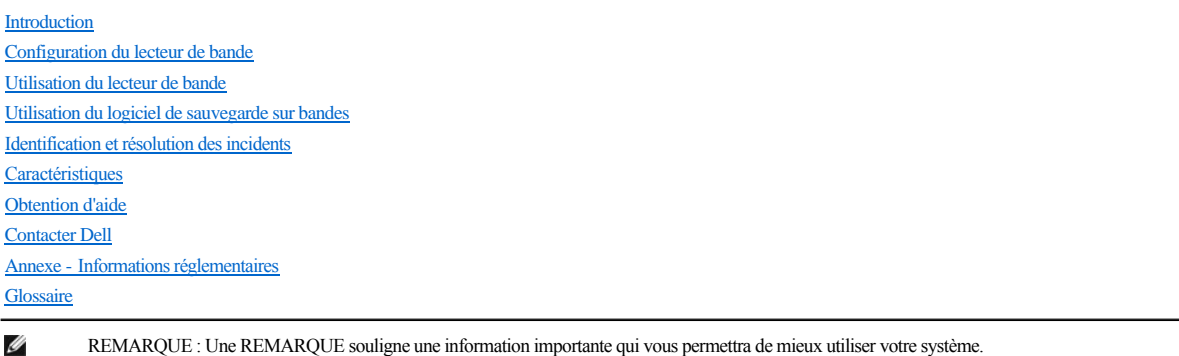

REMARQUE : Une REMARQUE souligne une information importante qui vous permettra de mieux utiliser votre système.

AVERTISSEMENT : Un AVERTISSEMENT indique soit un risque de dommage matériel, soit un risque de perte de données, et vous précise 0 comment les éviter.

 $\triangle$ **ATTENTION : Le message ATTENTION indique un risque de dommage matériel, corporel, y compris de décès.**

**Les informations contenues dans ce document sont susceptibles d'être modifiées sans préavis. © 2010 Dell Inc. All rights reserved. © International Business Machines Corporation, 2010. All rights reserved.** 

Marques utilisées dans ce document : *Dell, le logo DELL et PowerVault* sont des marques de Dell Inc. *Microsoft* et *Windows* sont des marques déposées de Microsoft Corporation.

D'autres marques et noms commerciaux peuvent être utilisés dans ce document pour faire référence aux entités se réclamant de ces marques et de ces noms, ou pour faire référence à leurs produits. Dell Inc. dénie tout intérêt propriétaire vis-à-vis des marques et des noms commerciaux autres que les siens.

Numéro de modèle du lecteur interne : LTO Ultrium5-H

Numéro de modèle du lecteur externe : LTO5-EH1

*Edition initiale : Mars 2010*

# <span id="page-1-0"></span>**Annexe - Informations réglementaires : Guide d'utilisation du lecteur de bande DellTM PowerVaultTM LTO5-140HH**

**Informations réglementaires pour Taïwan**

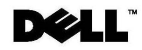

BSMI 通告 (僅限於台灣)

大多數的 IBM Taiwan 電腦系統被 BSMI (經濟部標準檢驗局) 劃分為乙類數位裝置。但是,使用某些選件會使有 些組態的等級變成甲類。若要確定您的電腦系統適用等級,請檢查所有位於電腦底部或背面板、擴充卡安裝托架, 以及擴充卡上的 BSMI 註冊標籤。如果其中有一甲類標籤,即表示您的系統為甲類數位裝置。如果只有 BSMI 的檢磁號碼標籤,則表示您的系統為乙類數位裝置。

一旦確定了系統的 BSMI 等級,請閱讀相關的 BSMI 通告。請注意,BSMI 通告規定凡是未經 IBM Taiwan Inc. 明確批准的擅自變更或修改,將導致您失去此設備的使用權。

此裝置符合 BSMI (經濟部標準檢驗局) 的規定,使用時須符合以下兩項條件:

```
■ 此裝置不會產生有害干擾。
```
▪ 此裝置必須能夠接受所接收到的干擾,包括可能導致無法正常作業的干擾。

甲類

此設備經測試證明符合 BSMI (經濟部標準檢驗局) 之甲類數位裝置的限制規定。 這些限制的目的是為了在商業環 此故扁柱洲队监切的目 35.1 《在消品保平摄教师》之下熟数位表面的标的效定。 温兰欧的的自的定篇于在尚来教<br>境中使用此設備時,能提供合理的保護以防止有害的干擾。此設備會產生、使用並散發射頻能量;如果未遵照製造 廠商的指導手冊來安裝和使用,可能會干擾無線電通訊。請勿在住宅區使用此設備。

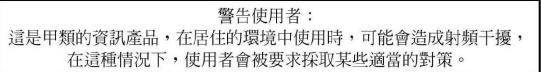

公司連絡詳情 (僅限於臺灣)

```
根據商品檢驗法(Commodity Inspection Act) 第 11 條的規定, IBM 臺灣軟體技術支援 (IBM Taiwan, Inc.) 就本文件所
指的產品提供台灣地區認證機構的連絡詳情如下:
```

```
IBM 臺灣軟體技術支援
110 臺北市信義區松仁路 7 號 4 樓
```
本文件中的資訊如有更改,恕不另行通知。<br>© 2007 年 Dell Inc.版權所有,翻印必究。列印於墨西哥。

未經 Dell Inc. 的書面許可,不得以任何形式進行複製。

```
本文中使用的商標: Dell 和 DELL 徽標是 Dell Inc. 的商標; IBM 是 International Business Machines Corporation 的註冊商標。
本文件中述及的其他商標和產品名稱是指擁有相應商標和名稱的公司實體或其產品。Dell 對本公司之外的商標和產品名稱不<br>擁有任何所有權。
```
*Figure 17. Instruction sur la personne à contacter à Taïwan*

# <span id="page-2-0"></span>Contacter Dell : Guide d'utilisation du lecteur de bande Dell™ PowerVault™ LTO5-140HH

Pour contacter Dell par voie électronique, vous pouvez accéder aux sites Web suivants :

- <sup>l</sup> **[www.dell.com](http://www.dell.com/)**
- 1 **support.dell.com** [\(support technique\)](http://support.dell.com/)
- <sup>l</sup> **www.dell.com/regulatory\_compliance** [\(informations sur la conformité réglementaire\)](http://www.dell.com/regulatory_compliance)

Pour connaître les adresses Web spécifiques à votre pays, recherchez la section relative au pays approprié dans le tableau ci-dessous.

REMARQUE : Les numéros gratuits ne peuvent être utilisés à l'extérieur du pays pour lequel ils sont répertoriés.

REMARQUE : Dans certains pays, le support technique spécifique aux ordinateurs Dell™ XPS™ est accessible via un numéro de téléphone distinct, indiqué pour les pays participants. Si aucun numéro de téléphone spécifique aux ordinateurs XPS n'est répertorié, vous pouvez contacter Dell via le numéro du service de support technique. Votre appel sera alors acheminé vers le service approprié.

Si vous souhaitez contacter Dell, utilisez les adresses électroniques, les numéros de téléphone et les indicatifs fournis dans le tableau ci-après. Si vous ne savez pas quel indicatif utiliser, contactez un opérateur local ou international.

REMARQUE : Les coordonnées indiquées dans le présent document sont celles qui ont été fournies au moment de l'impression et sont susceptibles d'êtres modifiées.

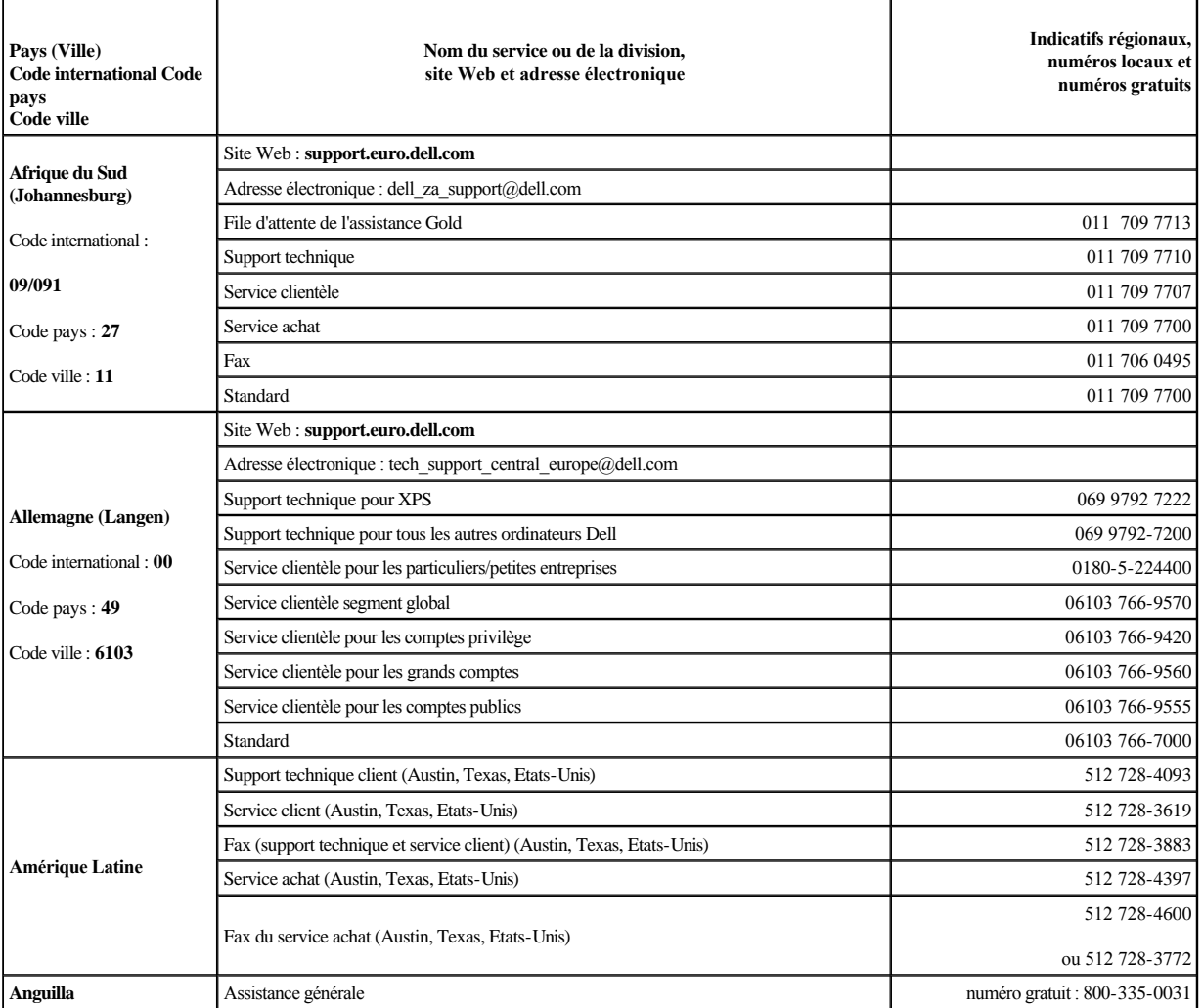

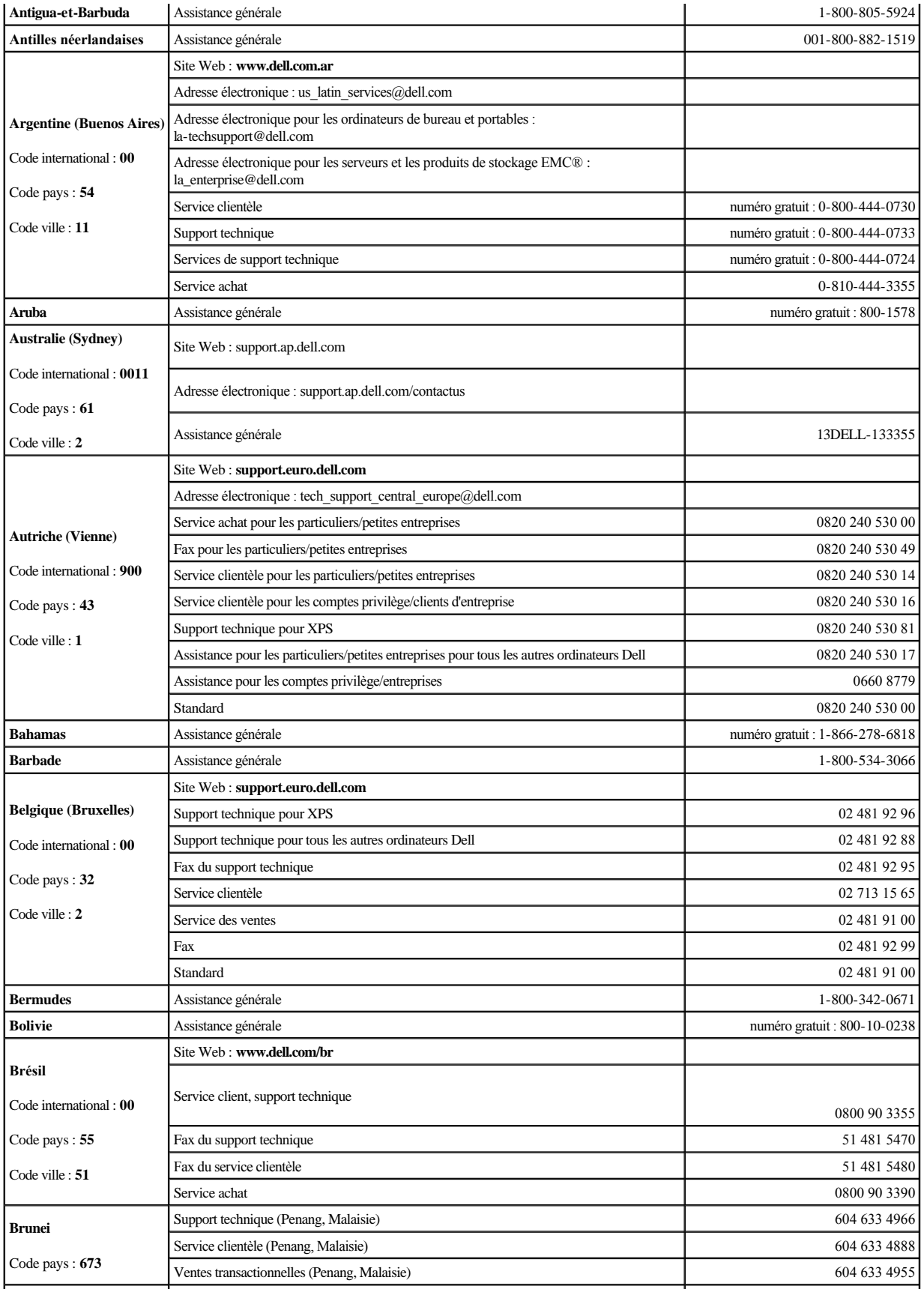

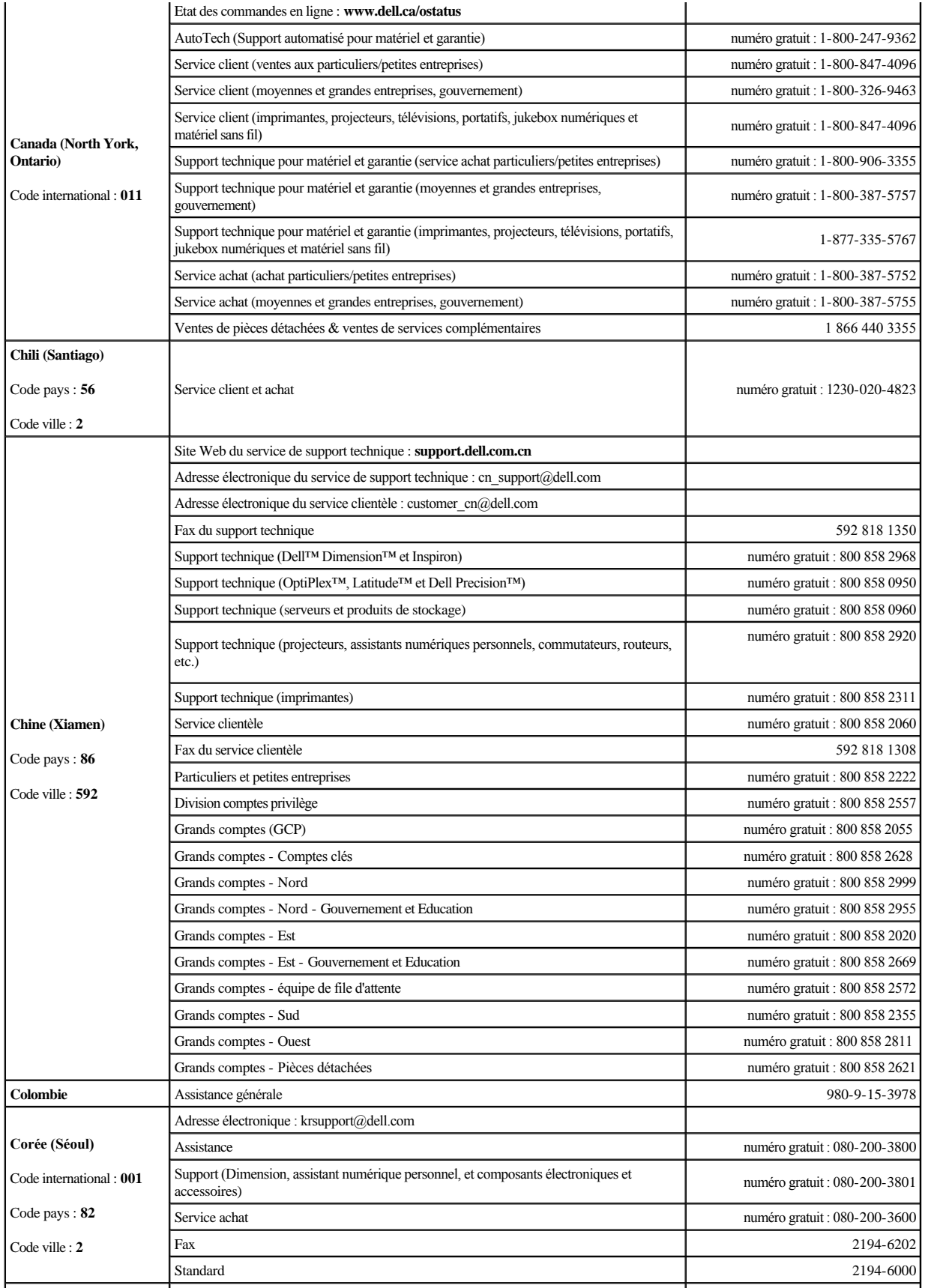

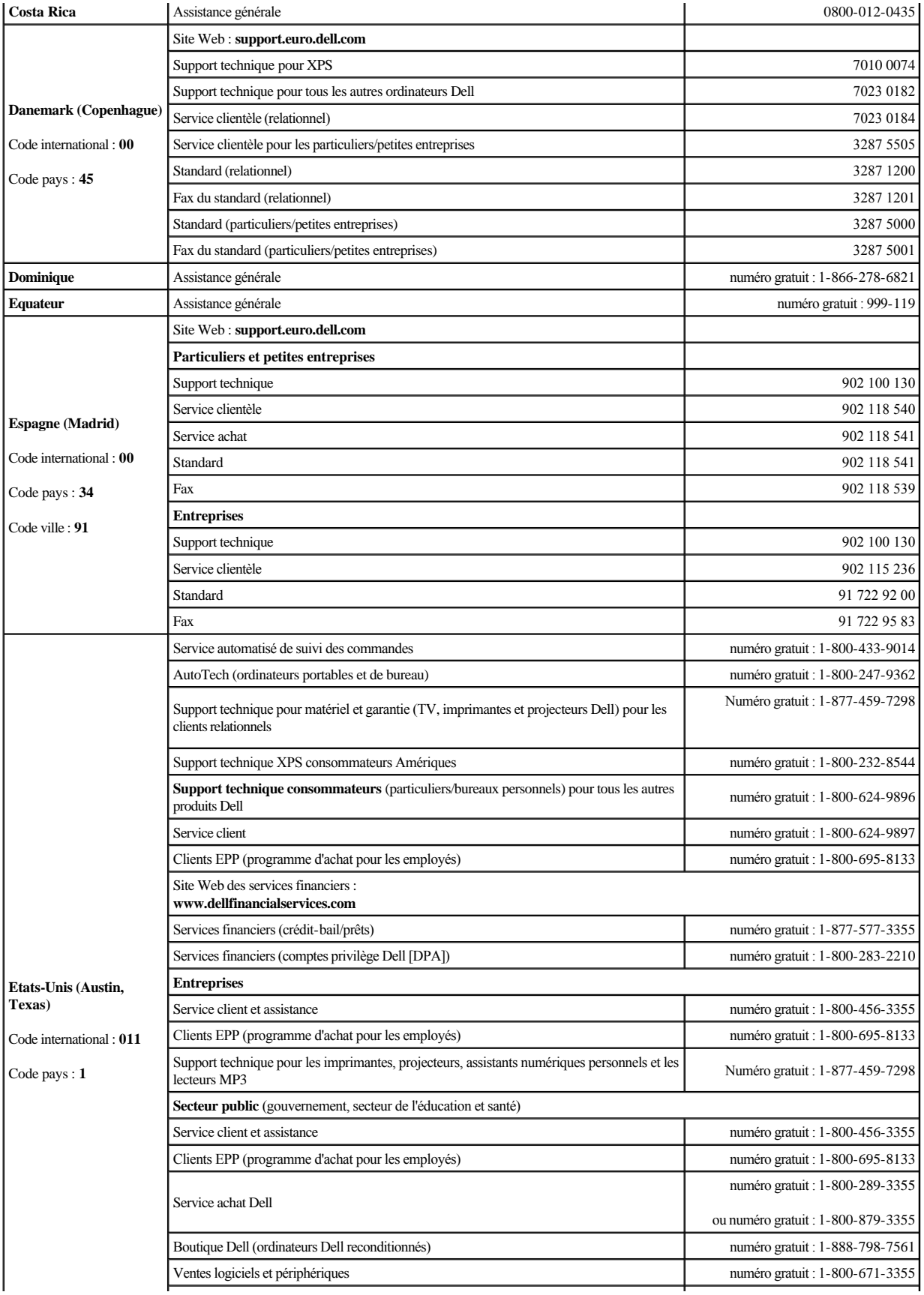

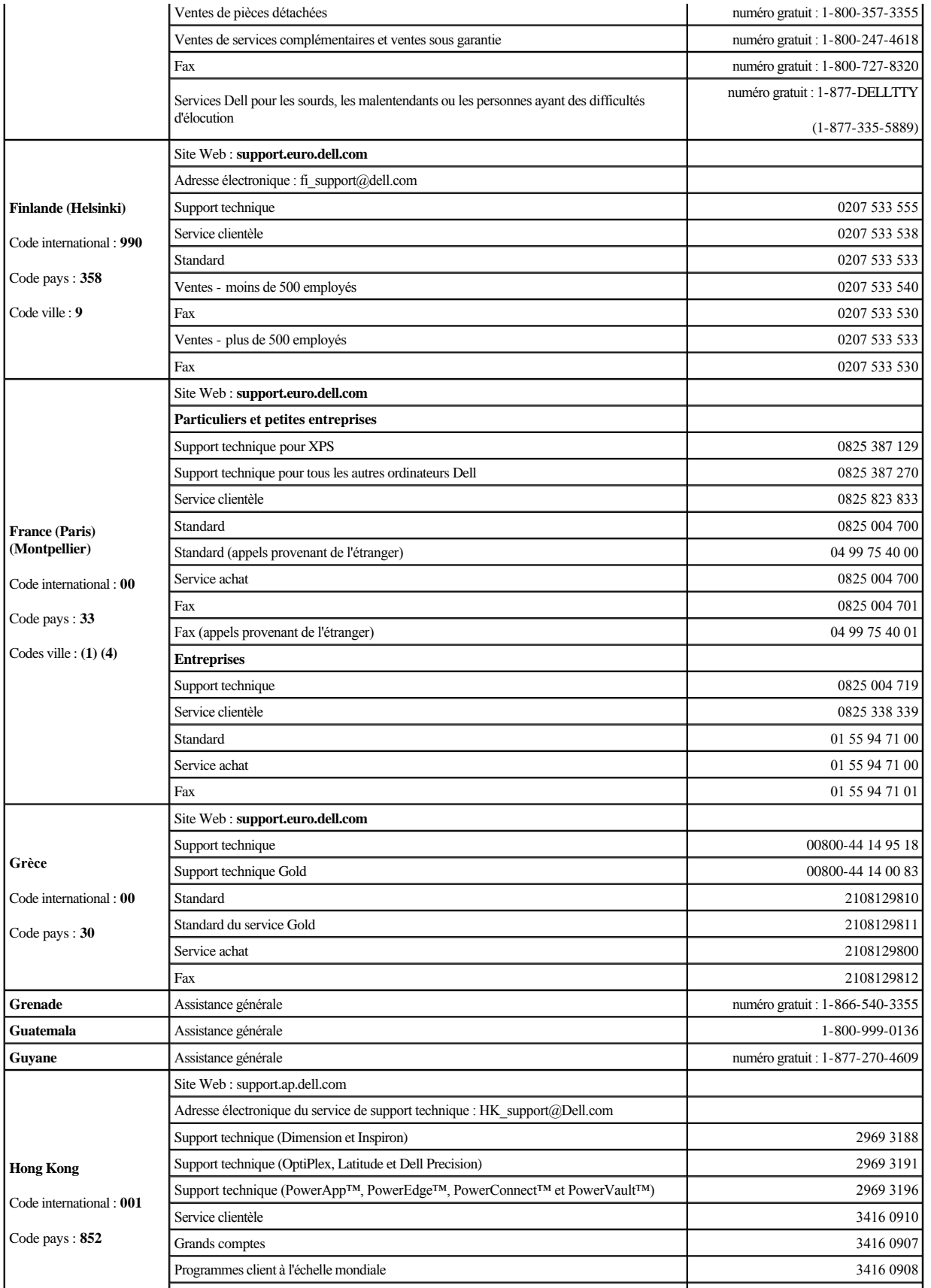

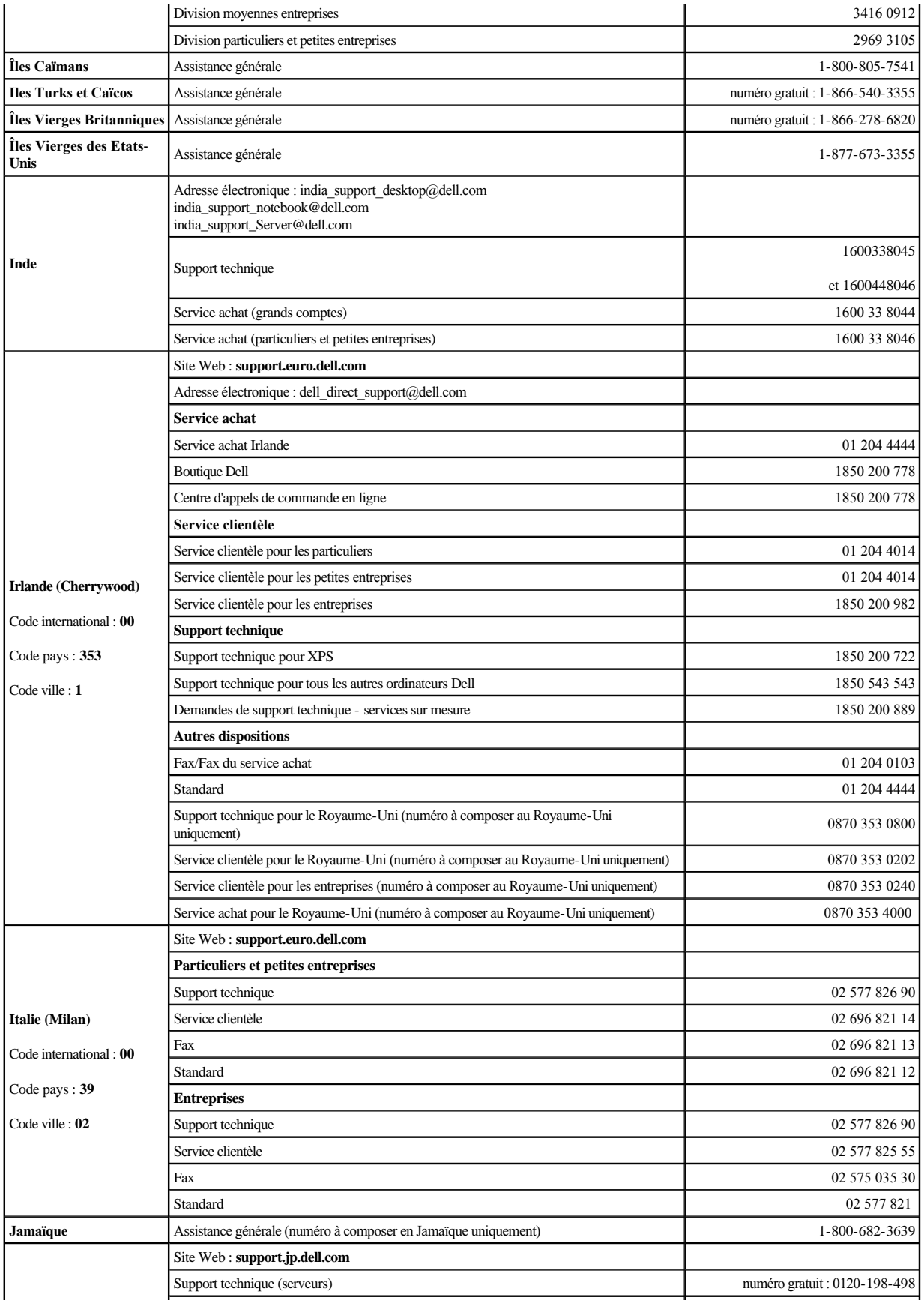

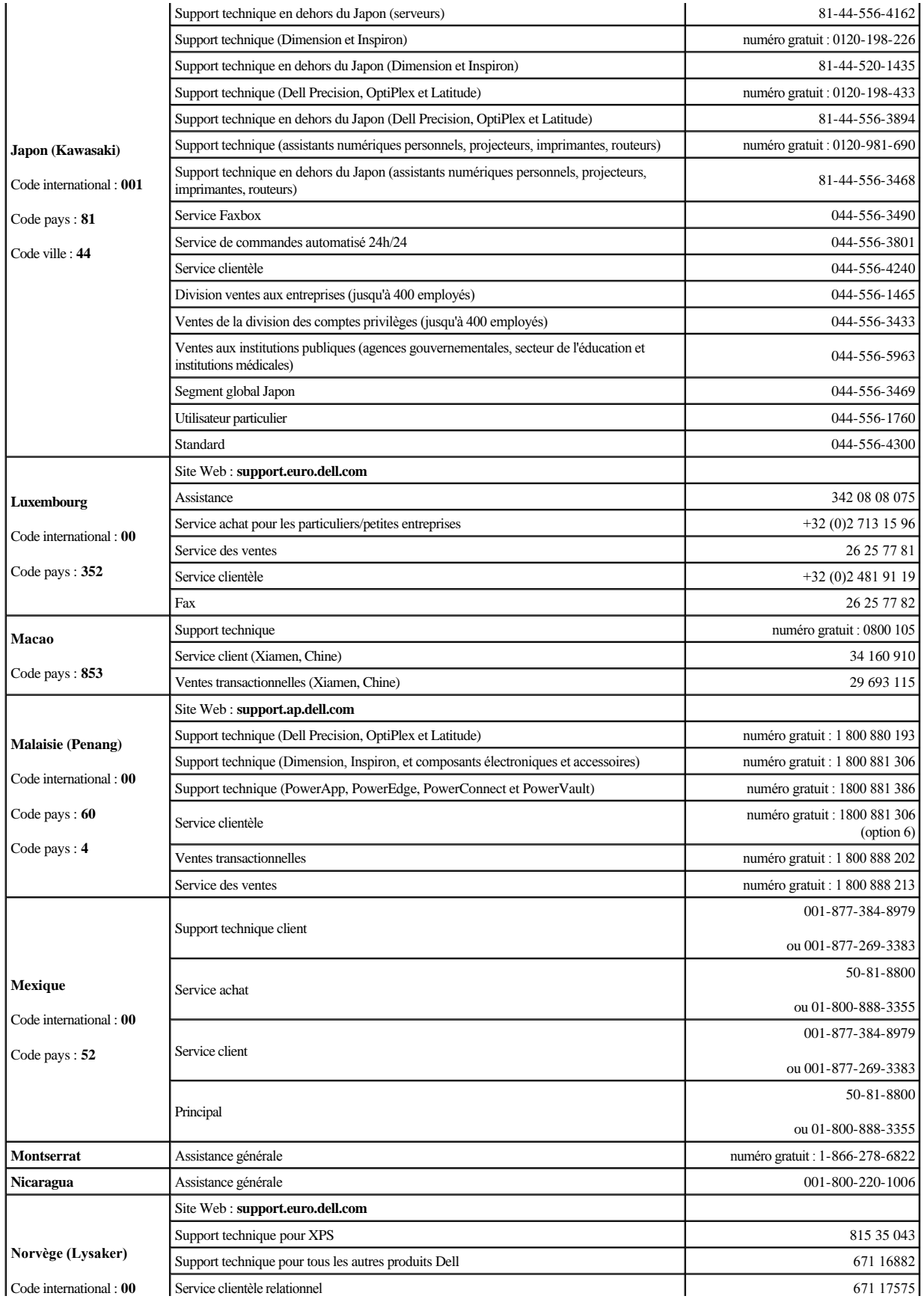

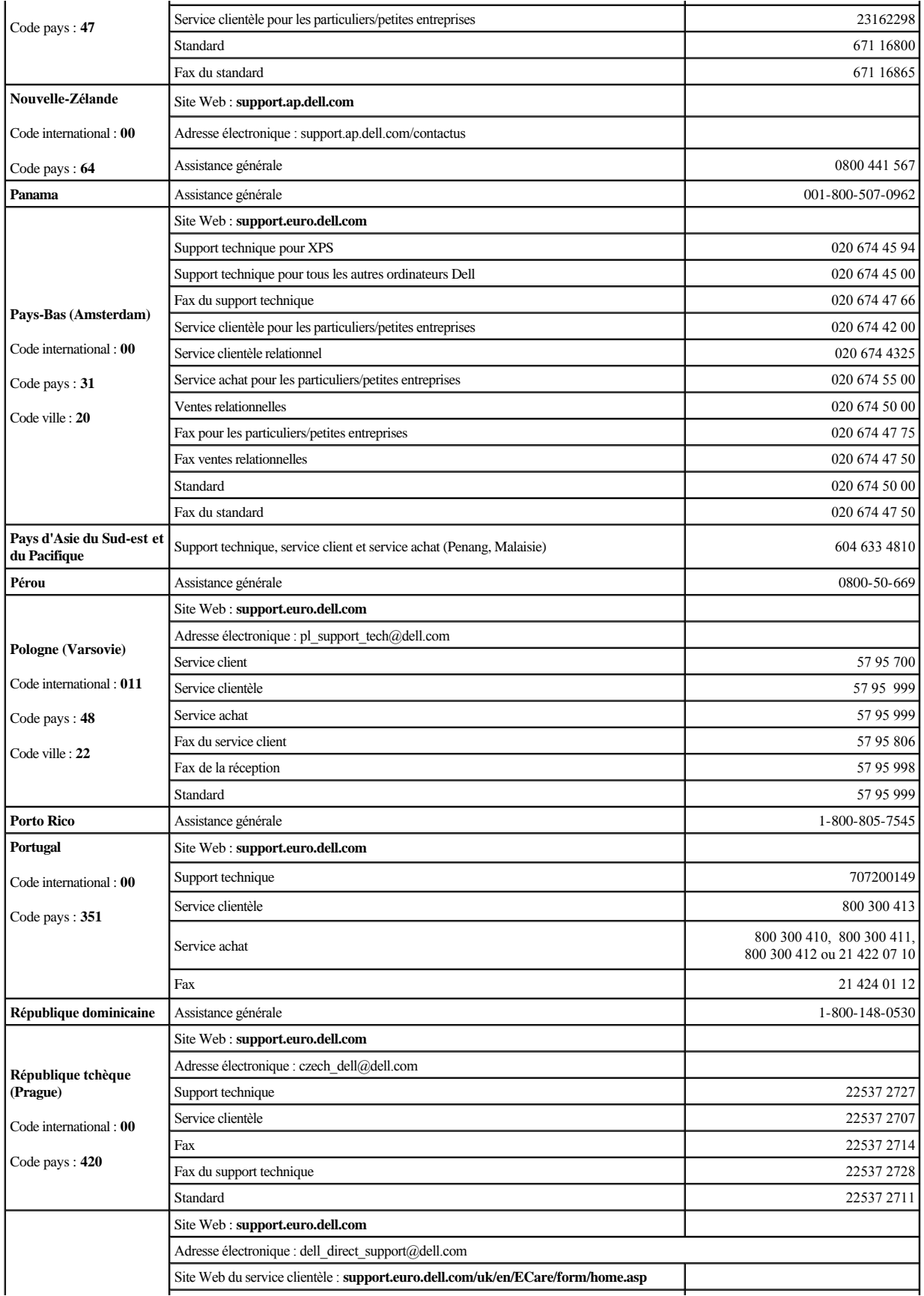

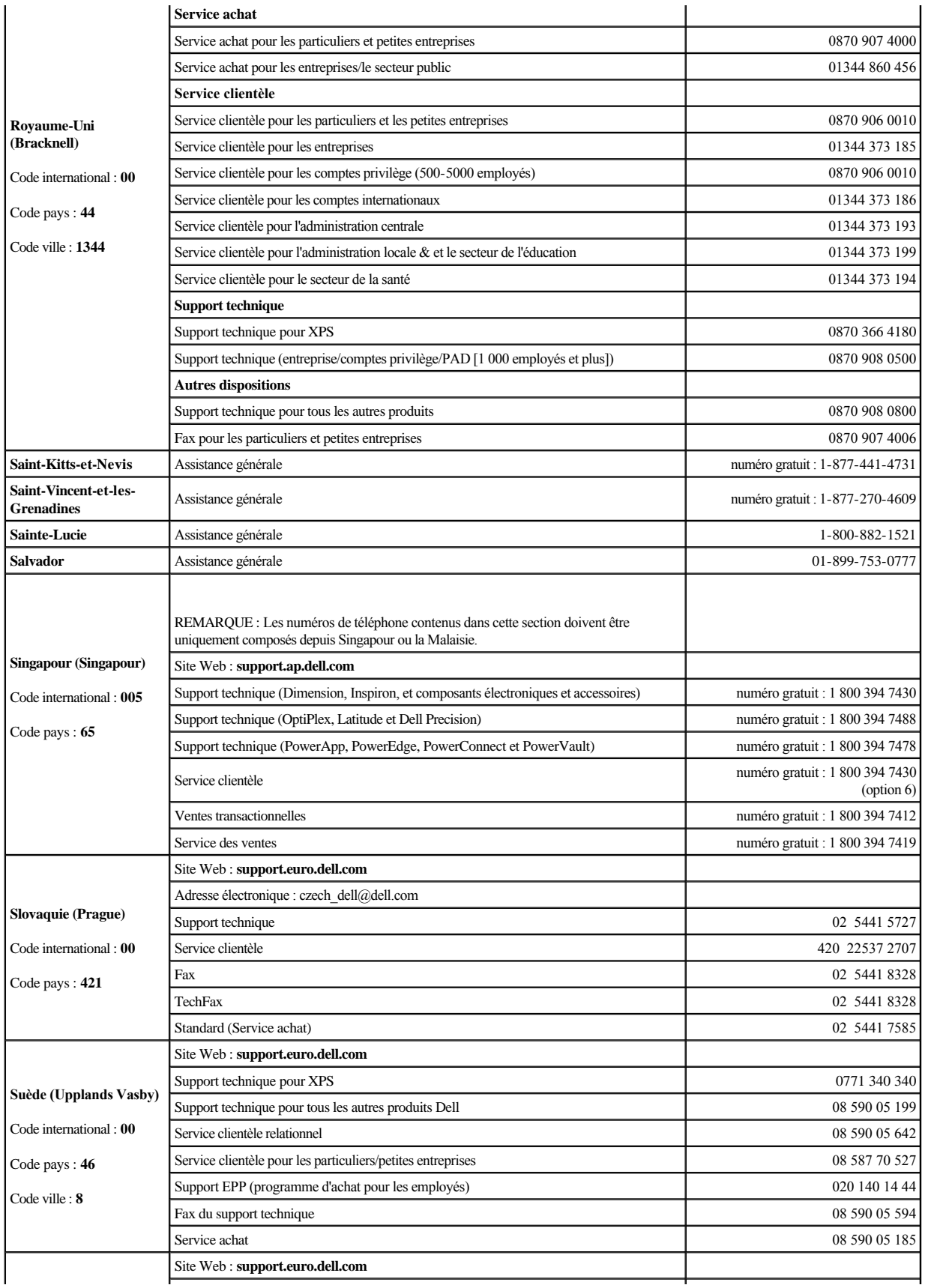

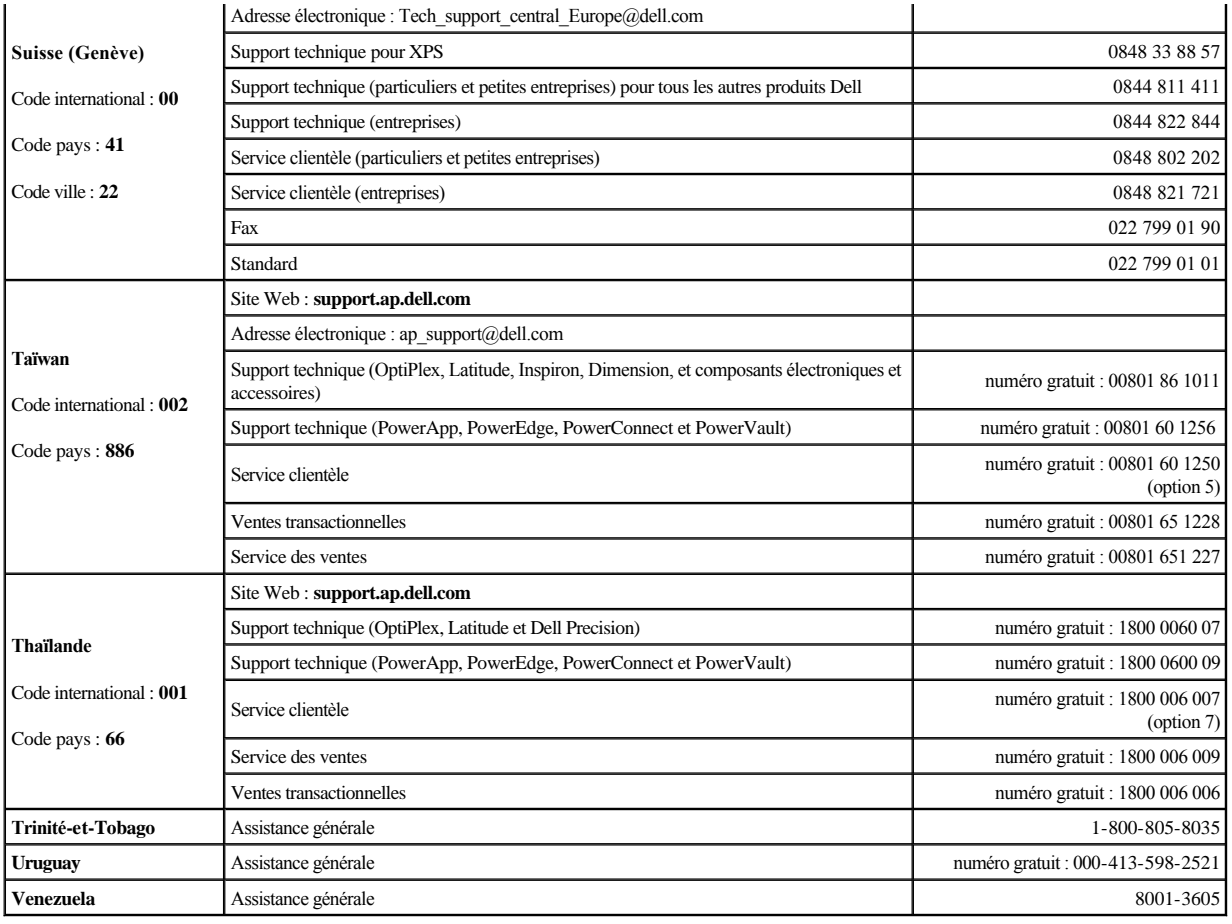

## <span id="page-12-0"></span>**Obtention d'aide : Guide d'utilisation du lecteur de bande Dell™ PowerVault™ LTO5-140HH**

- **•** [Assistance technique](#page-12-1)
- **[Formation et certification Dell pour entreprises](#page-14-0)**
- [Problèmes avec votre commande](#page-14-1)
- [Informations sur les produits](#page-14-2)
- [Retour d'articles pour réparation sous garantie ou à porter en crédit](#page-15-0)
- [Avant d'appeler](#page-15-1)

## <span id="page-12-1"></span>**Assistance technique**

Si vous avez besoin d'aide pour résoudre un incident technique, effectuez les opérations suivantes :

- 1. Suivez les procédures contenues dans la section "Résolution d'incidents liés au système".
- 2. Exécutez les diagnostics système et consignez toutes les informations fournies.
- 3. Créez une copie de la [liste de vérification des diagnostics](#page-15-2) et remplissez-la.
- 4. Utilisez la gamme complète de services en ligne de Dell disponibles sur le site Web de support technique de Dell à l'adresse **support.dell.com** pour obtenir de l'aide sur les procédures d'installation et de dépannage.

Pour plus d'informations, reportez-vous à la section "Services en ligne".

5. Si les étapes précédentes de permettent pas de résoudre l'incident, contactez Dell pour obtenir une assistance technique.

REMARQUE : Appelez l'équipe de support technique à partir d'un téléphone situé à proximité de l'ordinateur afin que le technicien vous guide à travers la procédure de dépannage.

REMARQUE : Il est possible que le système de code de service express de Dell ne soit pas disponible dans certains pays.

Lorsque le système téléphonique automatisé de Dell vous y invite, saisissez le code de service express pour acheminer l'appel directement vers l'équipe de support technique appropriée. Si vous ne disposez pas d'un code de service express, accédez au dossier **Accessoires Dell**, double-cliquez sur le **code de service express** et suivez les instructions qui s'affichent à l'écran.

Pour plus d'instructions sur le service de support technique, reportez-vous aux sections "[Service de support technique"](#page-14-3) et "[Avant d'appeler"](#page-15-1).

REMARQUE : Certains des services suivants ne sont pas toujours disponibles en dehors des Etats-Unis. Pour plus d'informations sur la disponibilité de ces services, contactez votre représentant local Dell.

## **Services en ligne**

Vous pouvez accéder au support technique de Dell à l'adresse **support.dell.com**. Sélectionnez votre région sur la page **BIENVENUE AU SITE DE SUPPORT TECHNIQUE DELL** et entrez les informations demandées pour accéder aux outils et aux informations sur l'aide.

Vous pouvez contacter Dell par voie électronique aux adresses suivantes :

<sup>l</sup> World Wide Web

## **www.dell.com/**

**www.dell.com/ap/** (Pays d'Asie-Pacifique uniquement) **www.dell.com.cn** (Chine uniquement)

**www.dell.com/jp** (Japon uniquement)

**www.euro.dell.com** (Europe uniquement)

**www.dell.com/la** (Pays d'Amérique latine)

**www.dell.ca** (Canada uniquement)

<sup>l</sup> Protocole FTP anonyme

## **ftp.dell.com/**

Connectez-vous en tant que user:anonymous et saisissez votre adresse électronique dans le champ réservé au mot de passe.

1 Service de support électronique

support@us.dell.com

apsupport@dell.com (Pays d'Asie-Pacifique uniquement)

cn\_support@dell.com (Chine uniquement)

support.jp.dell.com (Japon uniquement)

support.euro.dell.com (Europe uniquement)

1 Service de devis électronique

sales@dell.com

apmarketing@dell.com (Pays d'Asie-Pacifique uniquement)

sales\_canada@dell.com (Canada uniquement)

1 Service d'informations électronique

<span id="page-14-4"></span>info@dell.com

### **Service AutoTech**

Le service de support technique automatisé de Dell, AutoTech, fournit des réponses enregistrées aux questions les plus fréquemment posées par les clients de Dell concernant les ordinateurs portables et de bureau.

Lorsque vous contactez AutoTech, utilisez votre téléphone à touches pour sélectionner les sujets correspondant à vos questions.

Le service AutoTech est accessible 24 heures sur 24, 7 jours sur 7. Vous pouvez également accéder à ce service par l'intermédiaire du service de support technique. Pour obtenir le numéro de téléphone, reportez-vous aux numéros de téléphone correspondant à votre région.

## **Service automatisé de suivi des commandes**

Pour vérifier l'état de vos commandes de produits Dell, vous pouvez visiter le site Web **support.dell.com** ou contacter le service automatisé de suivi des commandes. Un enregistrement vous invite à fournir les informations nécessaires pour repérer votre commande et en faire un rapport. Pour obtenir le numéro de téléphone, reportez-vous aux numéros de téléphone correspondant à votre région.

## <span id="page-14-3"></span>**Service de support technique**

Le service de support technique de Dell est disponible 24 heures sur 24, 7 jours sur 7 pour répondre à vos questions concernant le matériel Dell. Nos employés de support technique utilisent des diagnostics informatisés pour fournir rapidement des réponses précises.

Pour contacter le service de support technique de Dell, consultez la rubrique "[Avant d'appeler](#page-15-1)", puis composez le numéro de votre pays tel qu'il est indiqué dans la rubrique Contacter Dell.

# <span id="page-14-0"></span>**Formation et certification Dell pour les entreprises**

Dell met à disposition des entreprises un programme de formation et de certification. Pour en savoir plus à ce sujet, consultez le site **www.dell.com/training**. Il est possible que ce service ne soit pas disponible dans certains pays.

## <span id="page-14-1"></span>**Problèmes avec votre commande**

Si vous rencontrez un problème avec votre commande, tel que des pièces manquantes ou non adaptées, ou une facturation erronée, contactez le service clientèle de Dell. Lors de votre appel, assurez-vous de conserver votre facture ou votre bordereau d'expédition à portée de main. Pour obtenir le numéro de téléphone, reportezvous aux numéros de téléphone correspondant à votre région.

<span id="page-14-2"></span>**Informations sur les produits**

<span id="page-15-3"></span>Si vous souhaitez recevoir des informations sur d'autres produits Dell ou si vous souhaitez passer commande, visitez le site Web à l'adresse **www.dell.com**. Pour connaître le numéro à composer afin de consulter un spécialiste des ventes, reportez-vous à la liste des numéros de téléphone correspondant à votre région.

## <span id="page-15-0"></span>**Retour d'articles pour réparation sous garantie ou à porter en crédit**

Préparez tous les articles à retourner, pour réparation ou mise en crédit, comme indiqué ci-après :

1. Contactez Dell pour obtenir un numéro d'autorisation de retour de matériel, et annotez-le de manière claire et visible sur l'extérieur de la boîte.

Pour obtenir le numéro de téléphone, reportez-vous aux numéros de téléphone correspondant à votre région.

- 2. Joignez une copie de la facture et une lettre expliquant le motif du retour.
- 3. Joignez une copie de toutes les informations de diagnostic (notamment la liste de vérification des diagnostics) indiquant les tests que vous avez effectués et tous les messages d'erreur signalés par les diagnostics du système.
- 4. Joignez tous les accessoires appartenant aux articles retournés (câbles d'alimentation, supports tels que les CD et les disquettes, guides) si le retour est à porter en crédit.
- 5. Emballez l'équipement à retourner dans son emballage d'origine (ou équivalent).

Les frais d'envoi sont à votre charge. L'assurance des articles retournés vous incombe également et vous assumez les risques de perte éventuels durant leur acheminement vers Dell. Les paiements à la livraison ne sont pas acceptés.

Les retours ne satisfaisant pas à l'une des conditions ci-dessus décrites seront rejetés au quai de réception de Dell et vous seront retournés.

## <span id="page-15-1"></span>**Avant d'appeler**

REMARQUE : Lors de votre appel, conservez a portée de main votre code de service express. Ce code facilite l'acheminement de votre appel par le système d'assistance téléphonique automatisé de Dell.

N'oubliez pas de remplir la [liste de vérification des diagnostics](#page-15-2). Si possible, allumez votre ordinateur avant de contacter le service d'assistance technique de Dell et appelez d'un téléphone situé à proximité de votre ordinateur. Il vous sera peut-être demandé de taper certaines commandes sur le clavier, de donner des informations détaillées sur le fonctionnement de l'ordinateur ou d'essayer d'autres méthodes de dépannage uniquement possibles sur ce dernier. Assurez-vous que la documentation système est disponible.

A ATTENTION : Avant de procéder à toute réparation des composants de votre ordinateur, consultez le *guide des informations système* pour **prendre connaissance des consignes de sécurité.**

<span id="page-15-2"></span>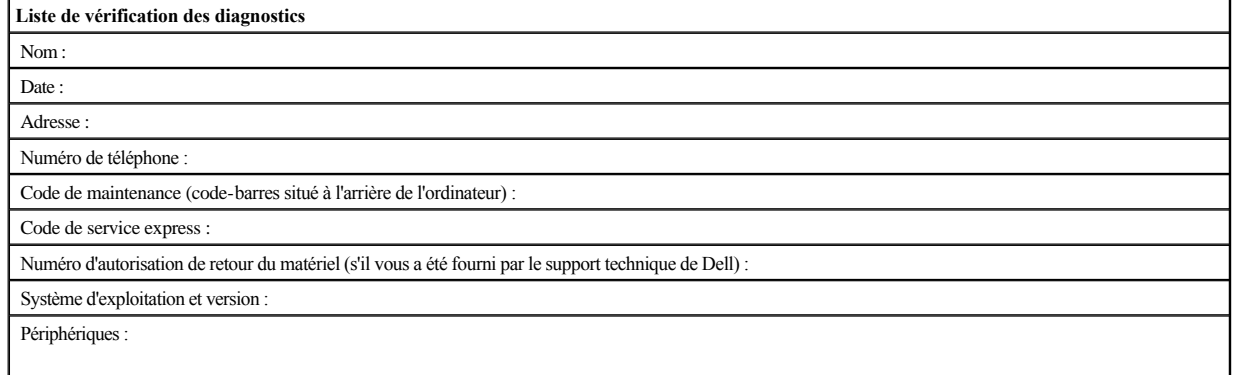

Cartes d'extension :

Etes-vous connecté à un réseau ? Oui Non

Réseau, version et carte réseau :

Programmes et versions :

Pour déterminer le contenu des fichiers de démarrage du système, consultez la documentation relative au système d'exploitation. Si possible, imprimez chaque fichier. Vous pouvez également enregistrer le contenu de chaque fichier avant d'appeler Dell.

Message d'erreur, code sonore ou code de diagnostic :

Description de l'incident et procédures de dépannage effectuées :

## <span id="page-17-0"></span>Glossaire : Guide d'utilisation du lecteur de bande Dell™ PowerVault™ LTO5-140HH

-  $A - B - C - D - E - F - G - H - I - J - L - M - N - O - P - R - S - T - U - V - Z$  $A - B - C - D - E - F - G - H - I - J - L - M - N - O - P - R - S - T - U - V - Z$ 

## <span id="page-17-1"></span>**A**

**A.** Voir **ampère**.

#### **adaptateur.** Voir **carte adaptateur**.

**amorce.** Dans une cartouche de bande, petite colonne métallique fixée à l'extrémité de la bande magnétique. Lors du traitement de la bande, l'amorce est saisie par un mécanisme qui l'entraîne avec la bande hors de la cartouche, la fait passer devant la tête de lecture-écriture, puis l'accroche à une bobine réceptrice. La tête peut ensuite lire la bande ou y écrire des données.

**ampère (A).** Unité de mesure du courant électrique équivalant à un flux d'un coulomb par seconde, ou au courant produit par une tension d'un volt appliquée aux bornes d'une résistance d'un ohm.

## <span id="page-17-2"></span>**B**

**bande magnétique.** Bande comportant une couche superficielle magnétisable sur laquelle des données peuvent être stockées par enregistrement magnétique.

**bloc d'amorce.** Pièce située dans le lecteur de bande, qui engage la broche en acier fixée sur la bande d'une cartouche de bande Ultrium LTO. Une fois engagée, l'amorce tire la bande de la cartouche vers le lecteur.

**boîtier.** Unité, telle qu'un ordinateur de bureau, un chargeur automatique de bande ou une bandothèque, dans laquelle vous pouvez installer le lecteur de bande.

**boucle.** (1) Série d'instructions répétées jusqu'à ce qu'une condition de fin soit atteinte. (2) Connecter de façon à former une boucle.

## <span id="page-17-3"></span>**C**

#### **C.** Voir **Celsius**.

**capacité.** Quantité de données, exprimée en octets, que peut contenir un support de stockage.

**carte adaptateur.** Carte à circuits imprimés étendant les fonctionnalités d'un ordinateur.

## **cartouche.** Voir **cartouche de bande**.

**cartouche de bande.** Boîtier de stockage amovible comportant une bande magnétique entraînée par courroie et enroulée sur une bobine débitrice et une bobine réceptrice.

**cartouche de données.** Cartouche contenant des données remplaçables.

**cartouche de données.** Cartouche de bande dédiée au stockage des données. Par opposition à cartouche de nettoyage.

**cartouche de nettoyage.** Cartouche de bande permettant de nettoyer les têtes de lecture-écriture d'un lecteur de bande. Par opposition à *cartouche de données*.

**cavalier.** (1) Petit connecteur en U qui se place sur deux broches saillantes d'un connecteur. Vous pouvez déplacer les cavaliers pour modifier les connecteurs électriques. Lorsqu'il est en place, le cavalier connecte électriquement les broches. (2) Fait de placer un cavalier sur une broche de connecteur.

### **CC.** Voir **courant continu**.

Celsius (C). Relatif à une échelle de température sur laquelle l'intervalle entre le point de congélation et le point d'ébullition de l'eau est divisé en 100 degrés, de 0 (point de congélation) à 100 (point d'ébullition).

**chargement.** Action effectuée par le lecteur de bande consistant à positionner la bande pour permettre la lecture ou l'écriture par la tête du lecteur. Cette opération a lieu après l'insertion d'une cartouche de bande dans le compartiment de chargement de bande.

**chemin de bande.** Au sein d'un lecteur de bande, canal dans lequel le support se déplace.

**cliché.** Voir **cliché du lecteur**.

**cliché de lecteur.** Enregistrement, à un instant donné, de contenu d'une unité de stockage ou d'une partie de celle-ci sur une autre unité de stockage, généralement en vue d'une reprise après incident ou défaut ou à des fins de débogage.

**compression.** Suppression des intervalles inutilisés, des zones vides, des redondances et des données inutiles pour réduire la longueur des enregistrements ou des blocs.

#### **compression de données.** Voir **compression**.

**configurer.** Décrire au serveur les périphériques, les dispositifs en option et les programmes installés.

**connecteur d'alimentation.** Connecteur situé à l'arrière du lecteur de bande, auquel le câble d'alimentation interne d'un boîtier est raccordé.

**cordon d'alimentation.** Câble raccordant un périphérique à une source d'alimentation électrique.

**courant.** Quantité de charge par unité de temps. Le courant se mesure en Ampères.

**courant continu (CC).** Courant électrique circulant dans un seul sens et généralement à valeur constante.

<span id="page-18-0"></span>**cycle de mise hors puis sous tension.** Fait d'appliquer à une unité du courant électrique puis de le retirer dans un intervalle de temps réduit.

## **D**

**diagnostic.** Programme logiciel conçu pour reconnaître, repérer et expliquer les défauts de l'équipement ou les erreurs dans les programmes.

**diode électroluminescente.** Diode semiconductrice qui émet de la lumière lorsqu'elle est sujette à une tension utilisée dans un écran électronique. Egalement appelée Voyant.

**données.** Toute représentation, telle que des caractères ou des quantités analogiques, à laquelle une signification peut, ou pourrait, être affectée.

**données d'analyse.** Données décrivant une erreur d'E-S. Les données d'analyse sont présentées à un serveur en réponse à une commande Sense I/O.

#### **données d'analyse de journal.** Voir **données d'analyse de journal SCSI**.

**données d'analyse de journal SCSI.** En réponse à une demande émanant du serveur relative aux journaux et aux compteurs d'erreurs du lecteur, paquet d'octets d'analyse SCSI contenant les informations demandées et qui est renvoyé au serveur par le lecteur. Les données d'analyse de journal sont utilisées pour diagnostiquer les incidents, spécialement si ceux-ci sont intermittents.

#### **données d'analyse d'unité.** Voir **données d'analyse d'unité SCSI**.

-- >données d'analyse d'unité SCSI. En réponse à une demande émanant du serveur relative à une condition d'erreur, paquet d'octets d'analyse SCSI contenant des informations sur l'erreur et qui est renvoyé au serveur par le lecteur.

<span id="page-18-1"></span>**démagnétiser.** Rendre une bande magnétique en exposant la bande à des bobines électriques traversées par des courants qui neutralisent le magnétisme de la bande.

## **E**

**en ligne.** Condition de fonctionnement du lecteur de bande lorsque les applications du serveur peuvent interagir avec ce dernier.

**enregistrement.** Plus petit ensemble distinct d'octets de données fourni par un serveur pour traitement et enregistrement par un lecteur de bande ; et plus petit ensemble de données à lire à partir d'une bande, à retraiter et à rendre disponible à un serveur par un lecteur de bande.

**entrée/sortie (E-S).** Données fournies à un ordinateur ou données qui résultent du traitement effectué par un ordinateur.

**environnement d'exploitation.** Température, taux d'humidité relative et température en milieu humide de la salle où le lecteur de bande est habituellement installé et exploité.

**erreur de parité.** Erreur de transmission qui se produit lorsque les données reçues n'ont pas la parité attendue par le système récepteur. Cela se produit généralement lorsque les systèmes expéditeur et récepteur n'ont pas les mêmes paramètres de parité.

### <span id="page-18-2"></span>**E-S.** Voir **entrée/sortie**.

## **F**

#### **F.** Voir **Fahrenheit**.

Fahrenheit (F). Terme relatif à une échelle de température dont le point de congélation de l'eau est fixé à 32 degrés et le point d'ébullition à 212 degrés pour un niveau de pression identique.

**fichier.** Ensemble nommé d'enregistrements stockés ou traités comme une seule entité.

## <span id="page-19-0"></span>**G**

**gigaoctet.** 1 000 000 000 octets.

#### **Go.** Voir **gigaoctet**.

**guide d'insertion.** Sur la surface d'une cartouche de bande, grande zone large à rainures qui évite d'insérer la cartouche de manière incorrecte.

Génération 3. Nom informel du lecteur de bande Ultrium 3, version de troisième génération du lecteur de bande Ultrium (Génération 1, 2). Le lecteur de Génération 3 dispose d'une capacité de stockage native pouvant atteindre 400 Go par cartouche et d'une vitesse de transfert continue de 80 Mo par seconde.

**Génération 4.** Nom informel du lecteur de bande Ultrium 4, version de quatrième génération du lecteur de bande Ultrium (Génération 1, 2, 3). Le lecteur de génération 4 dispose d'une capacité de stockage native pouvant atteindre 800 Go par cartouche et d'une vitesse de transfert continue de 120 Mo par seconde.

**Génération 5.** Nom informel du lecteur de bande Ultrium 5, version de cinquième génération du lecteur de bande Ultrium (Génération 1, 2, 3, 4). Le lecteur de Génération 5 dispose d'une capacité de stockage native pouvant atteindre 1 500 Go par cartouche et d'une vitesse de transfert continue de 140 Mo par seconde.

Génération 1. Nom informel du lecteur de bande Ultrium, prédécesseur du lecteur de bande(Génération 2). Le lecteur de génération 1 dispose d'une capacité de stockage native pouvant atteindre 100 Go par cartouche et d'une vitesse de transfert continue de 15 Mo par seconde.

**Génération 2.** Nom informel du lecteur de bande Ultrium 2, version de seconde génération du lecteur de bande Ultrium (Génération 1). Le lecteur de génération 2 dispose d'une capacité de stockage native pouvant atteindre 200 Go par cartouche et d'une vitesse de transfert continue de 35 Mo par seconde.

## <span id="page-19-1"></span>**H**

**hôte.** Système de contrôle ou de niveau supérieur dans une configuration de transmission de données. Synonyme de *serveur*.

**hors ligne.** Condition de fonctionnement du lecteur de bande lorsque les applications du serveur ne peuvent pas interagir avec ce dernier.

**hors tension.** Suppression de l'alimentation électrique d'une unité.

**humidité relative.** Rapport entre la quantité de vapeur d'eau présente dans l'air et la plus grande quantité de vapeur d'eau qui peut être concentrée à la même température.

## <span id="page-19-2"></span>**I**

### **ID.** Identificateur.

**indicateurs TapeAlert.** Messages d'état et d'erreur générés par l'utilitaire TapeAlert et affichés sur la console du serveur.

**installer.** (1) Configurer à des fins d'utilisation ou de maintenance. (2) Action d'ajouter un produit, une option, ou une fonction à un serveur ou à un périphérique, soit par une modification, soit par l'ajout de plusieurs composants ou unités.

**interposeur.** Périphérique (par exemple, un adaptateur) permettant de raccorder deux connecteurs de types différents. Données fournies à l'ordinateur ou données résultant d'un traitement par l'ordinateur.

#### <span id="page-19-3"></span>**J**

<span id="page-19-4"></span>**journal des erreurs.** Liste, mise à jour par le lecteur de bande, recensant les dix derniers codes d'erreur. Les codes identifient les erreurs relatives au lecteur.

## **L**

**lecteur.** Dispositif de stockage de données contrôlant le mouvement de la bande magnétique dans une cartouche de bande. Le lecteur héberge le mécanisme (tête) assurant la lecture et l'écriture de données sur la bande.

lecteur de bande. Dispositif de stockage de données contrôlant le mouvement de la bande magnétique dans une cartouche de bande. Le lecteur de bande Dell PowerVault LTO5-140HH héberge le mécanisme (tête) assurant la lecture et l'écriture de données sur la bande. Sa capacité de stockage en mode natif est de 1 500 Go par cartouche ; avec un taux de compression de 2:1, cette capacité peut atteindre 3 000 Go.

### **LED.** Voir **diode électroluminescente**.

**Linear Tape-Open (LTO).** Technologie de stockage sur bande mise au point à l'origine par IBM, Hewlett-Packard et Seagate. Il s'agit d'une technologie "à format

ouvert", c'est-à-dire permettant l'utilisation de plusieurs sources de produits et de supports. La nature "ouverte" de la technologie LTO permet une compatibilité entre des produits de fournisseurs différents, mais en conformité avec les normes de vérification en vigueur.

**lire.** Acquérir ou interpréter des données à partir d'une unité de stockage, d'un support d'information ou d'une autre source.

**logiciel.** Programmes, procédures, règles et toute documentation associée liée à l'exploitation d'un système d'exploitation.

## **LTO.** Voir **Linear Tape-Open**.

## <span id="page-20-0"></span>**M**

**matériel.** Equipement physique ou périphériques qui constituent l'ordinateur.

**microprogramme.** Code propriétaire généralement fourni dans le système d'exploitation. Le microprogramme est plus efficace qu'un logiciel chargé à partir d'un support effaçable et est plus facilement modifiable que les circuits physiques. Le système BIOS (Basic Input/Output System) résidant dans la mémoire morte de la carte mère d'un PC est un exemple de microprogramme.

#### **Mo.** Voir **mégaoctet**.

**mode maintenance.** Etat d'exploitation dans lequel le lecteur doit se trouver avant de pouvoir exécuter des diagnostics, vérifier les opérations de lecture et d'écriture, vérifier une cartouche de bande suspecte, mettre à jour son microprogramme et effectuer d'autres opérations de diagnostic et de maintenance.

**mode veille.** Fonction de gestion de l'alimentation qui permet aux composants électroniques du lecteur de bande d'entrer automatiquement en mode d'économie d'énergie.

**modulation de vitesse.** Technique par laquelle le lecteur de bande règle de façon dynamique sa vitesse de transmission native (sans compression) sur la vitesse de transmission la plus lente d'un serveur. La modulation de vitesse permet d'améliorer les performances du système et de diminuer le nombre de repositionnements.

**mégaoctet (Mo).** 1 000 000 octets.

**mémoire de la cartouche.** Voir **mémoire LTO-CM**.

<span id="page-20-1"></span>**N**

**Nombres**

## <span id="page-20-2"></span>**O**

**octet.** Chaîne composée d'un certain nombre de bits (8 en général) formant une seule unité de traitement et représentant un caractère. Un octet est une unité fondamentale de données.

**oersted.** Unité électromagnétique d'intensité de champ magnétique du système CGS (centimètre-gramme-seconde) non rationalisé. L'oersted est l'intensité du champ magnétique produit à l'intérieur d'un solénoïde dont l'enroulement à spires uniformément espacées est excité par une densité de courant linéaire d'un abampère par longueur axiale de 4 par pi (3,14116) centimètres.

## <span id="page-20-3"></span>**P**

**panneau avant.** Panneau amovible placé sur la partie avant du lecteur de bande.

**parité.** Etat de ce qui est pair ou impair. Un bit de parité est un nombre binaire ajouté à un groupe de nombres binaires pour que la somme de ce groupe soit toujours paire (parité paire) ou toujours impaire (parité impaire).

**pilote de périphérique.** Fichier contenant le microprogramme nécessaire à l'utilisation d'un périphérique connecté.

#### **po.** Voir **pouce**.

**port.** (1) Système ou point d'accès au réseau pour l'entrée ou la sortie de données.

(2) Connecteur d'une unité auquel des câbles d'autres unités (tels que des claviers-écrans et des imprimantes) sont connectées.

(3) Représentation d'une connexion physique à un matériel. Le port est parfois désigné sous le nom d'adaptateur ; il peut toutefois exister plusieurs ports sur un adaptateur.

**pouce.** Unité de longueur égale à 25,4mm.

**protégé contre l'écriture.** Dans le cadre d'une cartouche de bande, dispositif logique ou physique qui empêche une unité d'écrire sur la bande située dans la

cartouche.

## <span id="page-21-0"></span>**R**

**redémarrer.** Réinitialiser l'exécution d'un programme en recommençant l'opération d'IPL (procédure de chargement initial).

**réinitialiser.** Remettre une unité ou un circuit à l'état de démarrage.

**réseau.** Configuration d'unités de traitement de données et de logiciels connectés pour permettre l'échange d'informations.

**rétrocompatible.** Possibilité de fonctionnement avec un produit antérieur, conçu pour le même type d'utilisation. Par exemple, une cartouche de bande conçue pour être utilisée avec un lecteur de bande moderne peut également fonctionner avec certains anciens lecteurs de bande. Synonyme de *compatibilité amont*.

## <span id="page-21-1"></span>**S**

**SAS**Interface SAS (Serial Attached SCSI)

sauvegardes. Conservation à court terme d'enregistrements utilisés pour restaurer les fichiers métier et serveur critiques lorsque des données essentielles ont été perdues en raison d'un incident ou d'une erreur d'un programme ou du serveur.

**SCSI.** Voir **Small Computer Systems Interface**.

## <span id="page-21-2"></span>**V**

**Vcc.** Courant continu en volts.

**vitesse de transfert de données.** Nombre moyen de bits, de caractères ou de blocs par unité de temps, circulant entre les équipements d'un système de transmission de données. La vitesse s'exprime en bits, caractères ou blocs par seconde, minute ou heure.

**volet de la cartouche.** Sur une cartouche de bande, dispositif pouvant être ouvert pour accéder à la bande magnétique, ou fermé pour la protéger.

**volt.** Unité de mesure du système SI (international) indiquant la différence de potentiel et la force électromotrice. Anciennement définie comme la différence de potentiel électrique existant entre deux points d'un conducteur parcouru par un courant de 1 ampère, lorsque la puissance dissipée entre ces points est égale à 1 watt.

## <span id="page-21-3"></span>**Z**

**zone d'étiquette.** Sur la cartouche de bande Ultrium LTO, zone légèrement en retrait située à côté du taquet de protection contre l'écriture et réservée à la pose d'une étiquette à code à barres.

## [Retour à la page du sommaire](file:///C:/data/Stor-sys/LTO5_140/fr/UG/index.htm)

=

# <span id="page-22-0"></span>**Introduction : Guide d'utilisation du lecteur de bande Dell<sup>IM</sup> PowerVault<sup>TM</sup> LTO5-140HH**

- **O** [Présentation](#page-22-1)
- **•** [Interface SAS \(Serial Attached SCSI\)](#page-22-2)
- [Chiffrement](#page-23-0)
- [Caractéristiques](#page-23-1)
- [Logiciel de sauvegarde sur bandes](#page-23-2)
- [Panneau avant](#page-23-3)
- [Panneau arrière](#page-24-0)

## <span id="page-22-1"></span>**Présentation**

Le lecteur de bande Dell PowerVault LTO5-140HH est un dispositif de stockage sur bande ultra performant, conçu pour sauvegarder/restaurer des données, et archiver/extraire des fichiers dans un environnement de système ouvert. Il peut être intégré à un système (modèle interne) ou fourni séparément, sous la forme d'un ordinateur de bureau (modèle externe). Le lecteur de bande Dell PowerVault LTO5-140HH (dit de Génération 5) constitue la cinquième génération de lecteurs de la gamme de produits LTO.

Le lecteur de bande Dell PowerVault LTO5-140HH offre une capacité de cartouche formatée pouvant atteindre 1 500 Go (3 000 Go avec un taux de compression de 2:1) et une vitesse de transfert maximum de 140 Mo par seconde.

La figure 1 présente la vue avant du modèle interne de lecteur de bande LTO5-140HH. La figure 2 présente la vue avant du modèle externe du lecteur de bande (fourni séparément).

## **Figure 1. Modèle interne LTO5-140HH**

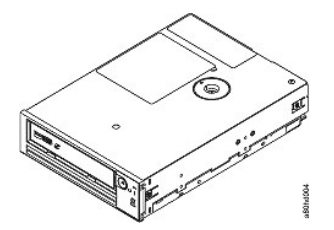

**Figure 2. Modèle externe LTO5-140HH**

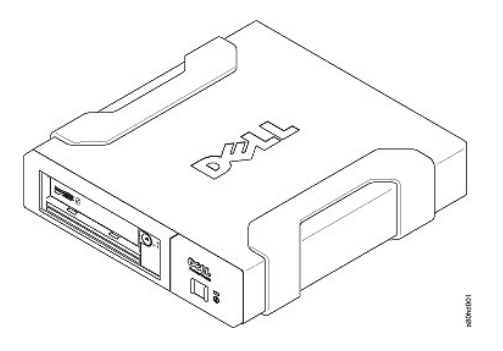

## <span id="page-22-2"></span>**Interface SAS (Serial Attached SCSI)**

Un lecteur doté d'une interface SAS (Serial Attached SCSI) peut être connecté directement à des contrôleurs. L'interface SAS offre les avantages suivants par rapport à l'interface SCSI traditionnelle :

- 1 L'interface SAS permet de connecter simultanément plusieurs périphériques (jusqu'à 128) de tailles et de types différents à l'aide de câbles plus fins et plus longs.
- <sup>l</sup> Sa capacité maximale de transmission de signaux en mode full-duplex est de 6 Go/s.
- <sup>l</sup> Les lecteurs SAS peuvent être connectés à chaud.

## <span id="page-23-4"></span><span id="page-23-0"></span>**Chiffrement**

Le lecteur de bande LTO5-140HH inclut une fonction appelée AME (Application Managed Encryption). Cette dernière est prise en charge sous Windows Server. Vous devez disposer d'une application prenant en charge le chiffrement pour utiliser la fonction de chiffrement des lecteurs. Pour plus de détails, consultez la documentation relative au support technique de l'application.

### <span id="page-23-1"></span>**Caractéristiques**

Le lecteur de bande possède les caractéristiques suivantes :

- <sup>l</sup> Capacité de 1 500 Go (en mode natif), 3 000 Go (en mode compressé\*) sur une même cartouche de bande LTO Ultrium 5
- <sup>l</sup> Haut niveau d'intégrité des données grâce à la fonction de vérification intégrée lecture après écriture
- Vitesse de transfert maximum des données de 140 Mo par seconde (en mode natif)
- <sup>l</sup> Vitesse de transfert en rafales des données de 600 Mo par seconde
- <sup>l</sup> 256 Mo de mémoire cache en lecture/écriture
- <sup>l</sup> Algorithme de compression Intelligent LTO-DC mixte
- <sup>l</sup> Mécanisme sécurisé de chargement et de mise en place de la cartouche avec reprise après incident lié à l'extraction des broches
- Lit la mémoire de cartouche dans les cartouches LTO
- <sup>l</sup> Prise en charge de TapeAlert pour un diagnostic et une résolution d'incidents améliorés
- <sup>l</sup> Lecteur interne : deux interfaces SAS de 6 Go
- <sup>l</sup> Lecteur externe : deux interfaces SAS de 6 Go
- <sup>l</sup> Modulation de vitesse (Le lecteur peut ralentir à 40 Mo par seconde minimum pour avoir la même vitesse de transfert que celle du système.)
- <sup>l</sup> Mode veille pour l'économie d'énergie
- <sup>l</sup> Rétrocompatibilité en lecture et en écriture avec les cartouches de Génération 4
- <sup>l</sup> Rétrocompatibilité en lecture avec les cartouches de Génération 3 (ne lit et n'écrit pas sur les cartouches de Génération 1 ou 2)
- Compatible avec toutes les cartouches portant le logo officiel Ultrium LTO
- <sup>l</sup> Echange des lecteurs de bande avec d'autres lecteurs LTO portant le logo officiel Ultrium LTO
- <sup>l</sup> Prise en charge de WORM (microprogramme non réinscriptible) à l'aide des supports WORM
- <sup>l</sup> Fonction de chiffrement des données à l'aide du support LTO Ultrium 4 et 5
- Partitionnement du support
- <sup>l</sup> Mode sans échec des données
- <sup>l</sup> Voyant d'état pour le chiffrement
- \* avec un taux de compression de 2:1. La capacité et la vitesse de transfert effectives dépendent de l'ensemble de données transféré, qui détermine le taux de

## <span id="page-23-2"></span>**Logiciel de sauvegarde sur bandes**

Vous devez disposer d'un logiciel de sauvegarde prenant en charge le lecteur de bande Dell PowerVault LTO5-140HH. En général, les applications de sauvegarde natives (telles que NTBackup et tar) n'offrent pas le débit de données nécessaire pour bénéficier de toutes les performances de votre lecteur de bande. Nous vous recommandons d'utiliser une application de sauvegarde offrant une meilleure gestion de la mémoire, ainsi que d'autres fonctions utiles, telles que TapeAlert. Pour connaître les dernières versions logicielles prises en charge, consultez le site Web de support technique de Dell à l'adresse **[support.dell.com](http://support.dell.com/)** ou visitez le site de support technique de votre fournisseur de logiciels de sauvegarde.

#### <span id="page-23-3"></span>**Panneau avant**

compression réel.

#### **Figure 3. Panneau avant**

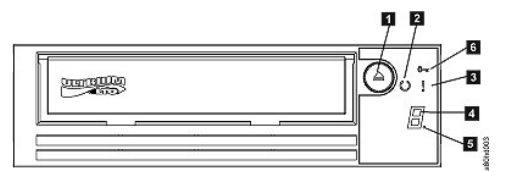

1. Bouton d'éjection

- 2. Voyant Prêt/activité<br>3. Voyant de dysfonctie
- 3. Voyant de dysfonctionnement
- 4. Ecran des codes d'erreur (SCD)
- 5. Point lumineux
- 6. Voyant d'état pour le chiffrement

**1. Bouton d'éjection.** Ce bouton permet d'effectuer plusieurs actions, détaillées à la section "[Utilisation du lecteur de bande"](file:///C:/data/Stor-sys/LTO5_140/fr/UG/usage.htm).

**2. Voyant Prêt/activité.** Le panneau avant de votre lecteur de bande Dell PowerVault LTO5-140HH comporte un voyant Prêt/activité vert indiquant l'état du lecteur de bande. Le voyant peut être allumé de façon constante ou clignoter. Reportez-vous au tableau 1 pour consulter d'autres descriptions.

**3. Voyant de dysfonctionnement.** Le panneau avant de votre lecteur de bande Dell PowerVault LTO5-140HH comporte un voyant de dysfonctionnement orange indiquant que le lecteur a rencontré une erreur, n'a pas un état de fonctionnement normal ou doit être nettoyé. Reportez-vous au tableau 1 pour obtenir une description plus détaillée.

4. Ecran des codes d'erreur (SCD). Ce voyant affiche un code à un caractère pour les fonctions de diagnostic ou de maintenance, les conditions d'erreur ou les messages d'information.

**5. Point lumineux.** L'écran des codes d'erreur est vide en mode de fonctionnement normal. Lorsqu'un point lumineux s'affiche à l'écran, cela signifie que le lecteur a créé un cliché des données techniques essentielles dans la mémoire.

**6. Voyant d'état pour le chiffrement.** Ce voyant blanc indique que toutes les données (exceptées les informations de l'étiquette) de la cartouche sont chiffrées. Cartouches LTO5 uniquement.

<span id="page-24-0"></span>

| Etat du voyant vert de<br>disponibilité et<br>d'activité | Etat du voyant<br>orange de<br>dysfonctionnement | Etat du voyant<br>blanc pour le<br>chiffrement | Etat de l'écran<br><b>SCD</b>         | Etat du point<br><b>SCD</b> | Signification des voyants, de l'écran et du<br>point SCD                                                                                                    |
|----------------------------------------------------------|--------------------------------------------------|------------------------------------------------|---------------------------------------|-----------------------------|----------------------------------------------------------------------------------------------------|
| Eteint                                                   | Eteint                                           | Eteint                                         | Eteint                                | Eteint                      | Le lecteur de bande n'est pas alimenté en<br>courant électrique ou est hors tension.                                                                                                    |
| Allumé en continu                                        | Eteint                                           | Eteint                                         | Eteint ou $\boxed{\Box}$              | Eteint                      | Le lecteur de bande est sous tension ou (si<br>un $\boxed{\frown}$ s'affiche en continu dans l'écran des<br>codes d'erreur) doit être nettoyé.                                                                                                    |
| Clignotant une fois par<br>seconde                       | Eteint                                           | Allumé ou<br>éteint                            | Eteint                                | Eteint                      | Le lecteur de bande lit, écrit, tente de<br>localiser des données sur la bande, la<br>rembobine, charge ou éjecte la bande. Le<br>voyant du chiffrement sera Allumé si toutes<br>les données de la cartouche sont chiffrées au<br>cours de ces opérations sur le lecteur. Le<br>voyant Prêt/activité clignote également si le<br>lecteur de bande contient une cartouche lors<br>du cycle de mise sous tension. Dans ce cas,<br>le lecteur termine un autotest (POST) et<br>rembobine lentement la bande (ce processus<br>prend environ 13 minutes). Lorsque le<br>rétablissement du lecteur est terminé, le<br>voyant Prêt/activité cesse de clignoter ; le<br>lecteur est alors prêt pour une opération de<br>lecture ou d'écriture. Pour éjecter la<br>cartouche, appuyez sur le bouton d'éjection. |
| Eteint                                                   | Allumé/En<br>continu                             | Eteint                                         | Allumé en<br>continu                  | Allumé/Eteint               | Le lecteur de bande est en mode<br>maintenance ou affiche un code d'erreur<br>dans l'écran SCD en mode maintenance<br>option 9.                                                                                                    |
| Eteint                                                   | Allumé en<br>continu                             | Eteint                                         | Clignotant une<br>fois par<br>seconde | Allumé/Eteint               | Exécution de l'option sélectionnée en mode<br>maintenance.                                                                                                    |
| Eteint                                                   | Clignotant une<br>fois par<br>seconde            | Eteint                                         | Allumé en<br>continu                  | Eteint                      | Une erreur s'est produite. Une intervention<br>doit être effectuée sur le lecteur de bande ou<br>le support ou le lecteur doit être nettoyé.<br>Notez le code affiché à l'écran des codes<br>d'erreur, puis reportez-vous au tableau des<br>codes d'erreur de la section de résolution<br>des incidents pour déterminer la signification<br>des codes d'erreur. Si un voyant [[] s'affiche<br>sur l'écran SCD, vous devez charger une<br>cartouche de nettoyage.                                                                                                    |
| Eteint                                                   | Clignotant deux<br>fois par<br>seconde           | Eteint                                         | Eteint                                | Eteint                      | Le lecteur met le microprogramme à jour.                                                                                                    |
| Eteint                                                   | Clignotant<br>toutes les 2<br>secondes           | Eteint                                         | Eteint                                | Eteint                      | Le lecteur a détecté un erreur et procède à<br>la restauration du microprogramme. Il sera<br>réinitialisé automatiquement.                                                                                                    |

**Tableau 1. Descriptions de l'écran des codes d'erreur, du voyant Prêt/activité et du voyant de dysfonctionnement**

## <span id="page-25-0"></span>**Figure 4. Panneau arrière du lecteur de bande SAS interne**

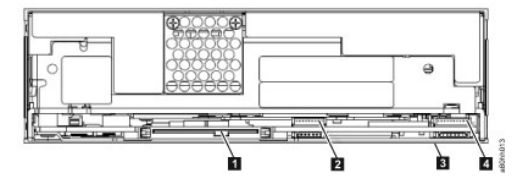

- 1. Connecteur SAS
- 2. Ethernet pas iSCSI
- 3. Commutateurs de fonction (bas)
- 4. RS-422

## **Figure 5. Panneau arrière du lecteur de bande SAS externe**

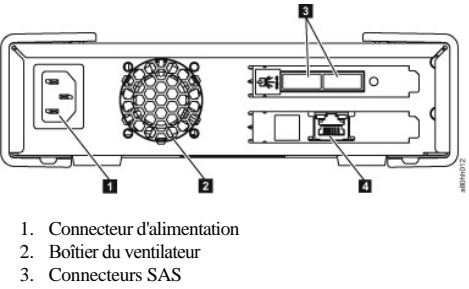

4. Ethernet - pas iSCSI

# <span id="page-26-0"></span>Configuration du lecteur de bande : Guide d'utilisation du lecteur de bande Dell<sup>M</sup> PowerVault<sup>M</sup> **LTO5-140HH**

- [Lecteurs internes préinstallés](#page-26-1)
- [Installation des lecteurs internes](#page-26-2)
- [Installation des lecteurs externes](#page-28-0)
- [Chargement des pilotes de périphériques](#page-29-0)
- [Vérification du fonctionnement du lecteur](#page-30-0)

## <span id="page-26-1"></span>**Lecteurs internes préinstallés**

Dell effectue l'installation et la configuration des lecteurs de bande livrés avec le système. Si un logiciel de sauvegarde sur bandes est inclus dans votre système, consultez les instructions d'installation fournies avec ce logiciel.

Pour connaître les dernières versions logicielles prises en charge, consultez le site Web de support technique de Dell à l'adresse **[support.dell.com](http://support.dell.com/)** ou visitez le site de support technique de votre fournisseur de logiciels de sauvegarde.

### <span id="page-26-2"></span>**Installation des lecteurs internes**

Si le lecteur de bande interne n'est pas préinstallé, suivez les instructions d'installation ci-dessous :

#### **Installation du lecteur - Conditions requises**

Le lecteur de bande Dell PowerVault LTO5-140HH est une unité SAS de 6 Go permettant une vitesse de transfert en rafales de 600 Mo par seconde. Il est recommandé d'utiliser un adaptateur de bus hôte SAS dédié pour ce lecteur de bande.

#### **Baie de montage**

Vous avez besoin d'une baie 5 pouces 1/4 demie-hauteur standard pour installer le lecteur de bande PowerVault LTO5-140HH. Le lecteur peut être monté verticalement ou horizontalement.

Installez et configurez le lecteur conformément aux instructions de la documentation Dell correspondant à votre système.

#### **Matériel de montage**

Sur la plupart des systèmes, des plateaux ou des rails sont utilisés pour le montage du lecteur de bande. Si le matériel de montage est préinstallé, faites simplement glisser le lecteur dans la baie de montage. Certains systèmes n'utilisent pas de glissières ni de rails et les lecteurs doivent être fixés avec des vis.

#### **Installation du lecteur - Instructions détaillées**

#### **Etape 1 - Déballage du lecteur**

Déballez le lecteur de bande et conservez l'emballage. Vous pourrez en avoir besoin si vous devez renvoyer le lecteur pour une réparation.

Si, une fois le lecteur déballé, sa température ne correspond pas à celle de l'environnement de fonctionnement (mesurée devant le panneau frontal, à proximité de la zone d'entrée d'air), un temps d'adaptation est nécessaire (voir le numéro 1 de la [figure 6](#page-26-3)). Une période d'acclimatation de 4 heures à compter du déballage du lecteur ou d'une heure à compter de l'évaporation de toute condensation observée est recommandée (la période la plus longue étant préférable). Pour permettre au lecteur de s'adapter à son nouvel environnement, procédez comme suit :

- <sup>l</sup> Si la température du lecteur est inférieure à celle de son environnement de fonctionnement et que l'air contient suffisamment d'humidité, de la condensation peut se former dans le lecteur et l'endommager. Une fois que la température du lecteur avoisine celle de l'environnement de fonctionnement (supérieure à 10 °C) et qu'il n'existe aucun risque de condensation (l'air est sec), réchauffez plus rapidement le lecteur en le mettant sous tension pendant 30 minutes. Utilisez une bande de travail pour tester le lecteur avant d'insérer une bande contenant des données.
- <sup>l</sup> Si la température du lecteur est supérieure à celle de l'environnement de fonctionnement, la bande risque de rester collée à la tête de lecture/écriture. Une fois que la température du lecteur avoisine celle de l'environnement de fonctionnement (inférieure à 40 °C), refroidissez plus rapidement le lecteur en le ventilant pendant 30 minutes. Mettez le lecteur sous tension et utilisez une bande de travail pour le tester avant d'insérer une bande contenant des données.

Si vous n'êtes pas certain que la température du lecteur soit comprise dans la plage recommandée ou que le taux d'humidité permette la formation de condensation, laissez le lecteur s'adapter à son nouvel environnement pendant 4 heures.

## <span id="page-26-3"></span>**Figure 6. Zone d'entrée d'air**

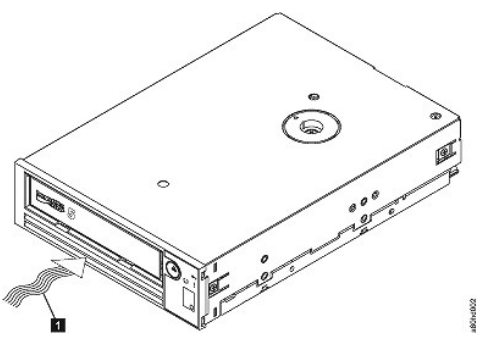

1. Zone d'entrée d'air

#### **Etape 2 - Mise hors tension du système**

- 1. Mettez le système hors tension.
- 2. Débranchez le cordon d'alimentation de la prise de courant et du système.

**Etape 3 - Préparation de la baie de montage dans le système**

**ATTENTION : Pour éviter tout dommage personnel ou matériel (ordinateur ou lecteur de bande), vérifiez que le cordon d'alimentation du**   $\triangle$ **système est débranché avant d'installer le lecteur.**

Pour savoir comment préparer la baie de montage en vue de l'installation du lecteur de bande, reportez-vous à la documentation relative à votre système.

#### **Etape 4 - Raccordement du matériel de montage**

Si votre système requiert des rails ou d'autres équipements matériels spécifiques pour l'installation du lecteur de bande, montez-les sur le lecteur au cours de cette étape.

Si votre système ne requiert pas de matériel de montage spécifique, passez à l'étape 5.

## **Etape 5 - Installation du lecteur**

Faites glisser le lecteur dans la baie ouverte, en alignant le plateau ou les rails par rapport au logement situé dans la baie, comme illustré à la figure 7.

## **Figure 7. Installation du lecteur**

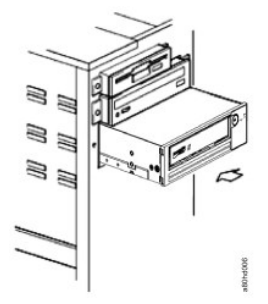

Si votre système n'utilise pas de matériel de montage, vérifiez que les trous situés dans le boîtier sont alignés avec ceux situés sur le côté du lecteur (voir figure 8).

## **Figure 8. Trous de vis du lecteur de bande**

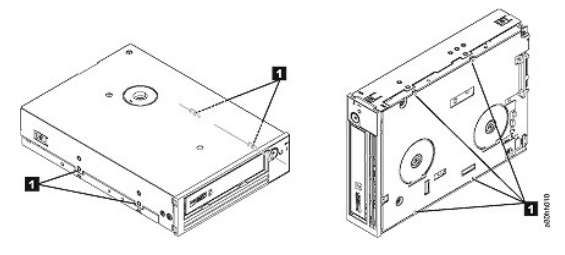

1. Trous pour vis de fixation M-3

Ne fixez pas encore le lecteur avec des vis car vous aurez peut-être besoin de le déplacer pour positionner les câbles.

## **Etape 6 - Connexion du câble SAS**

Connectez le câble SAS du système au connecteur SAS du lecteur, comme indiqué au numéro 1 de la [figure 9](#page-28-1).

REMARQUE : il n'est pas nécessaire de connecter un câble d'alimentation distinct. L'alimentation se fait via le câble SAS.

#### <span id="page-28-1"></span>**Figure 9. Connexion du câble SAS**

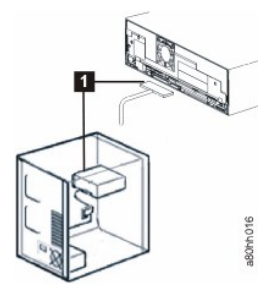

1. Câble SAS

Ø

#### **Etape 7 - Fixation du lecteur**

Le lecteur de bande peut à présent être fixé au système comme indiqué dans la figure 10. Le lecteur peut être fixé de plusieurs manières. Si le lecteur est fixé sur des rails ou une glissière, appuyez dessus pour le mettre en place. Certains systèmes exigent que le lecteur soit inséré dans une baie de support et directement rattaché au système à l'aide de vis.

## **Figure 10. Fixation du lecteur**

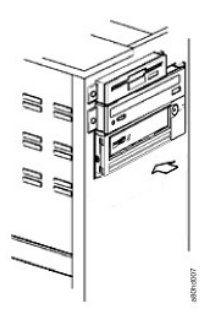

**Etape 8 - Connexion du cordon d'alimentation du système hôte et test d'alimentation du lecteur de bande**

Connectez le cordon d'alimentation au système et à la prise de courant. Pour vérifier que l'alimentation électrique du lecteur est correcte, contrôlez les éléments suivants lors de la mise sous tension du système :

- 1. L'écran des codes d'erreur affiche une série de caractères aléatoires.
- 2. L'écran des codes d'erreur s'efface (n'est plus éclairé).
- 3. Le voyant de dysfonctionnement s'allume brièvement puis le voyant Prêt/activité s'allume en continu.

## <span id="page-28-0"></span>**Installation des lecteurs externes**

## **Installation du lecteur - Conditions requises**

Le lecteur de bande SAS offre une vitesse de transfert en rafales de 600 Mo par seconde. Il est recommandé d'utiliser un adaptateur de bus hôte dédié pour le lecteur de bande.

Votre système doit être équipé d'un adaptateur hôte SAS correctement configuré ou d'un contrôleur SAS intégré à la carte mère et d'un logiciel de pilote prenant en charge le lecteur de bande. Ne connectez pas le lecteur à un canal de contrôleur RAID, destiné uniquement aux lecteurs de disque.

## **Installation du lecteur - Instructions détaillées**

#### **Etape 1 - Positionnement du lecteur de bande**

Placez le lecteur de bande à un emplacement pratique par rapport au système. Les seules restrictions qui s'appliquent sont la longueur du cordon d'alimentation et celle du câble SAS. Les emplacements suivants sont recommandés :

- <sup>l</sup> A l'écart des zones de passage fréquent, notamment lorsque le sol est couvert de moquette
- <sup>l</sup> Hors des salles informatiques (pour éviter les poussières d'encre et de papier). Ne stockez pas les fournitures papier près d'un lecteur de bande.
- <sup>l</sup> Hors des courants d'air (par exemple, portes, fenêtres ouvertes, ventilateurs et climatiseurs).
- <sup>l</sup> En hauteur
- 1 En position horizontale
- <sup>l</sup> A un emplacement facilitant l'insertion de la cartouche de bande

ATTENTION : N'empilez pas les lecteurs de bande. Il convient de ne rien placer sur ces derniers.

#### **Etape 2 - Connexion du cordon d'alimentation**

Un lecteur de bande externe Dell PowerVault LTO5-140HH fonctionne sous une tension de 100-240 volts (50-60 Hz). Aucun réglage n'est nécessaire. Pour connecter le lecteur au bloc d'alimentation, procédez comme suit :

- 1. Branchez le câble d'alimentation à la prise située sur le panneau arrière du lecteur (numéro 1 de la [figure 5.](file:///C:/data/Stor-sys/LTO5_140/fr/UG/intro.htm#figure_five))
- 2. Branchez l'autre extrémité du câble à une prise de courant mise à la terre.
- 3. Mettez le lecteur sous tension en appuyant sur l'interrupteur d'alimentation (numéro 1 de la [figure 12](file:///C:/data/Stor-sys/LTO5_140/fr/UG/usage.htm#figure_twelve).) Le lecteur de bande exécute l'autotest qui permet de vérifier tout le matériel, à l'exception de la tête de lecture-écriture.

#### **Etape 3 - Connexion du câble SAS**

Raccordez une extrémité du câble SAS à la carte hôte SAS installée dans le système. Branchez l'autre extrémité du câble SAS au connecteur SAS situé sur le panneau arrière du lecteur de bande (numéro 2 de la [figure 5](file:///C:/data/Stor-sys/LTO5_140/fr/UG/intro.htm#figure_five)). La longueur du câble peut atteindre 5 mètres. Cette configuration est indiquée dans la figure 11.

#### **Figure 11. Connexion d'une unité SAS**

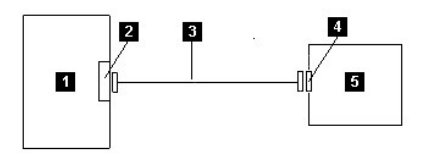

- 1. Système
- 2. Carte hôte SAS
- 3. Câble SAS
- 4. Connecteur SAS du lecteur
- 5. Lecteur de bande

Pour connecter un deuxième système au lecteur de bande, branchez une extrémité du deuxième câble SAS à l'adaptateur hôte SAS installé dans le deuxième système. Branchez l'autre extrémité du deuxième câble SAS à l'autre port SAS situé sur le panneau arrière du lecteur de bande. Cette configuration est illustrée à la figure 12, "Connexion de deux lecteurs SAS."

#### **Figure 12. Connexion de deux lecteurs SAS**

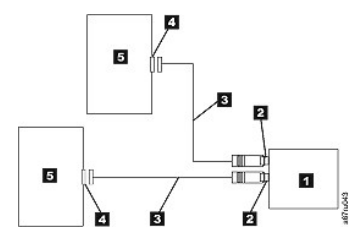

Remarque : Contrairement à SCSI, l'architecture SAS ne prend pas en charge la connexion de plusieurs lecteurs de bande à un seul adaptateur hôte SAS.

#### **Etape 4 - Configuration du lecteur de bande sur l'hôte**

Mettez le lecteur de bande sous tension. Pour configurer le lecteur de bande en vue de son utilisation, reportez-vous aux manuels fournis avec le système et le logiciel d'application.

## <span id="page-29-0"></span>**Chargement des pilotes de périphériques**

## **Microsoft Windows Server**

**Cette section décrit l'installation des pilotes de périphérique Microsoft Windows Server associés au lecteur de bande.**

ATTENTION : Certaines applications logicielles de sauvegarde n'exigent pas le chargement de pilotes de périphériques et, dans certains cas, l'installation de pilotes de périphériques peut nuire au bon fonctionnement de l'application. Avant d'installer les pilotes, consultez la documentation relative à l'application correspondante.

#### **Procédures d'installation**

- 1. Vérifiez que vous êtes connecté au serveur ou à la station de travail hôte avec des privilèges d'administrateur.
- 2. Insérez le CD-ROM Documentation et pilotes Dell PowerVault LTO5-140HH dans le lecteur de CD/DVD du système hôte.
- 3. Cliquez deux fois sur **Poste de travail** et accédez au lecteur CD/DVD dans lequel vous avez inséré le CD-ROM Dell PowerVault.
- 4. Accédez au fichier du correctif logiciel Microsoft ci-dessous, qui correspond à votre système d'exploitation, en remplaçant *d:* par la lettre de votre lecteur CD/DVD.
	- $\circ$  Windows 2003 32 bits : d:\Drivers\Windows 2003 32bit x86\ WindowsServer2003-KB971650-x86-ENU.exe
	- ¡ Windows 2003 x64 : d:\Drivers\Windows 2003 x64\ WindowsServer2003.WindowsXP-KB971650-x64-ENU.exe
	- $\circ$  Windows 2008 32 bits : d:\Drivers\Windows 2008 32bit x86\ Windows6.0-KB971650-x86.msu
	- ¡ Windows 2008 x64 : d:\Drivers\Windows 2008 x64\ Windows6.0-KB971650-x64.msu
	- ¡ Windows 7 : Aucun correctif logiciel Microsoft ou pilote de périphérique n'est nécessaire, passez à l'étape 5
- 5. Cliquez deux fois sur le fichier d'installation et suivez les instructions.
	- ¡ Windows 2003 : Cliquez avec le bouton droit de la souris sur **Poste de travail** sur le bureau Windows, puis sélectionnez **Gérer** et **Gestionnaire de périphériques**
	- ¡ Windows 2008 : Cliquez avec le bouton droit de la souris sur **Poste de travail** sur le bureau Windows, puis sélectionnez **Gérer**, **Diagnostics** et **Gestionnaire de périphériques**
- 6. Cliquez sur **Rechercher les modifications sur le matériel**.
- 7. Le lecteur est désormais prêt à être utilisé et doit apparaître ici : Lecteurs de bande ; Gestionnaire de périphériques. Dans le cas contraire, développez *Autres unités* dans la liste Gestionnaire de périphériques. Localisez et cliquez avec le bouton droit de la souris sur le lecteur de bande, puis sélectionnez *Mettre à jour le pilote logiciel*. Sélectionnez ensuite *Rechercher automatiquement un pilote logiciel mis à jour*. Le lecteur apparaît sous *Lecteurs de bande* une fois la mise à jour automatique terminée.

#### <span id="page-30-0"></span>**Vérification du fonctionnement du lecteur**

Une fois que vous avez installé le matériel, vérifiez que le lecteur fonctionne correctement avant d'enregistrer les données à conserver. Mettez le système sous tension. Dans le cas d'un lecteur externe, mettez sous tension le lecteur avant le système.

Le lecteur de bande exécute l'autotest à la mise sous tension (POST), qui permet de vérifier l'ensemble du matériel, à l'exception de la tête de lecture/écriture. L'écran des codes d'erreur affiche une série de caractères aléatoires, puis s'efface (s'éteint). Le voyant de dysfonctionnement clignote une fois puis le voyant Prêt/activité s'allume en continu.

Vérifiez que le lecteur de bande a été correctement installé. En suivant les instructions fournies avec le logiciel de sauvegarde sur bandes, enregistrez les données de test sur une bande, lisez-les et comparez les données lues aux données d'origine du disque.

# <span id="page-31-0"></span>Utilisation du logiciel de sauvegarde sur bandes : Guide d'utilisation du lecteur de bande Dell<sup>1M</sup> **PowerVault™ LTO5-140HH**

Pour plus d'informations sur le logiciel de sauvegarde sur bandes, consultez le *guide d'utilisation* fourni avec votre application de sauvegarde sur bandes. Pour connaître les dernières versions logicielles prises en charge, consultez le site Web de support technique de Dell à l'adresse **[support.dell.com](http://support.dell.com/)** ou visitez le site de support technique de votre fournisseur de logiciels de sauvegarde.

# <span id="page-32-0"></span> $S$ pécifications : Guide d'utilisation du lecteur de bande Dell<sup>n</sup> PowerVault<sup>n</sup> LTO5-140HH

- [Autres dispositions](#page-33-0)
- [Lecteur externe](#page-32-1)
- [Lecteur interne](#page-33-1)

Ø

REMARQUE : Ces caractéristiques sont fournies par le fabricant à titre indicatif uniquement et ne constituent en aucun cas une extension de la garantie Dell. La garantie Dell est incluse dans la documentation qui accompagne votre système.

<span id="page-32-1"></span>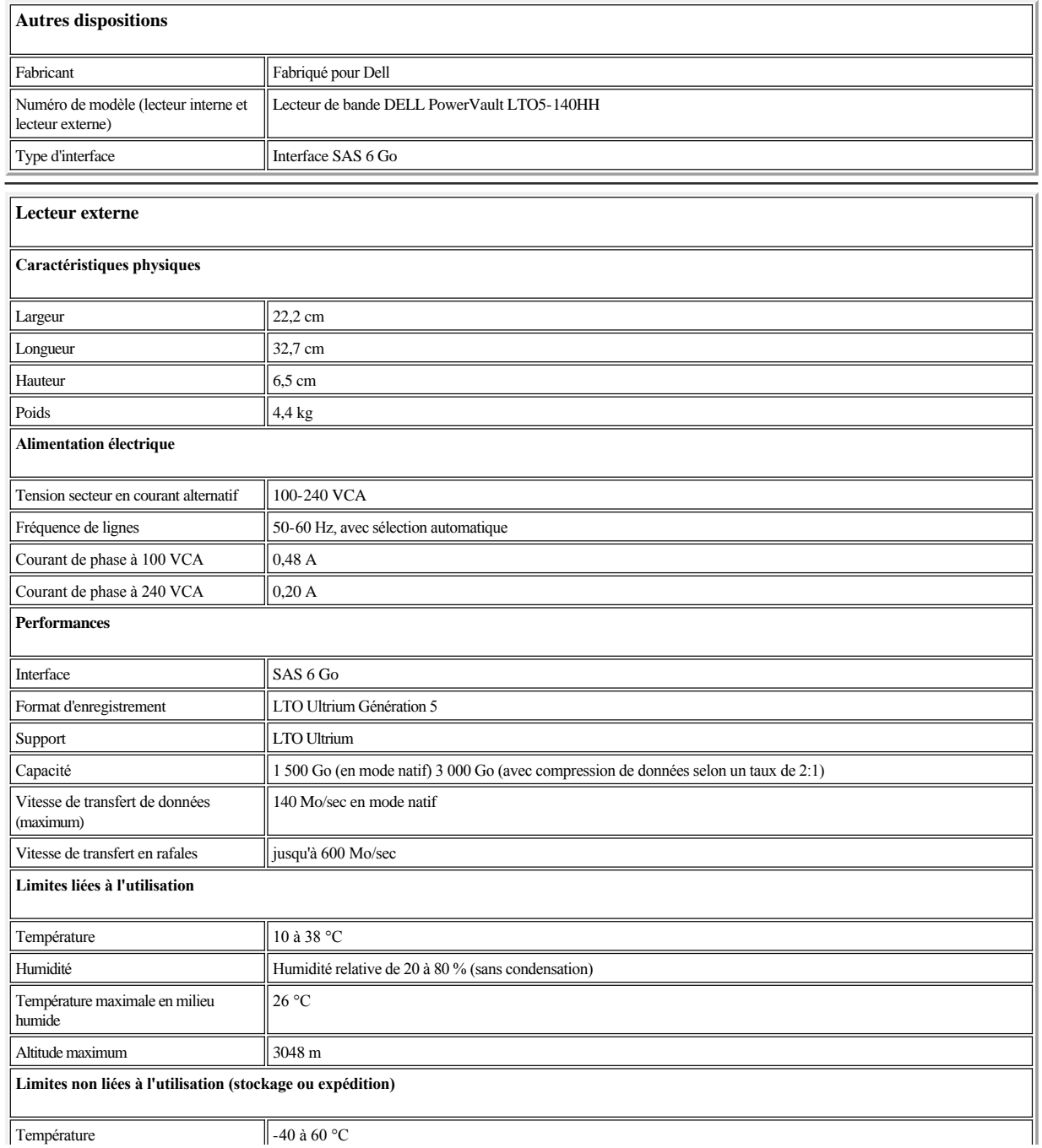

<span id="page-33-1"></span><span id="page-33-0"></span>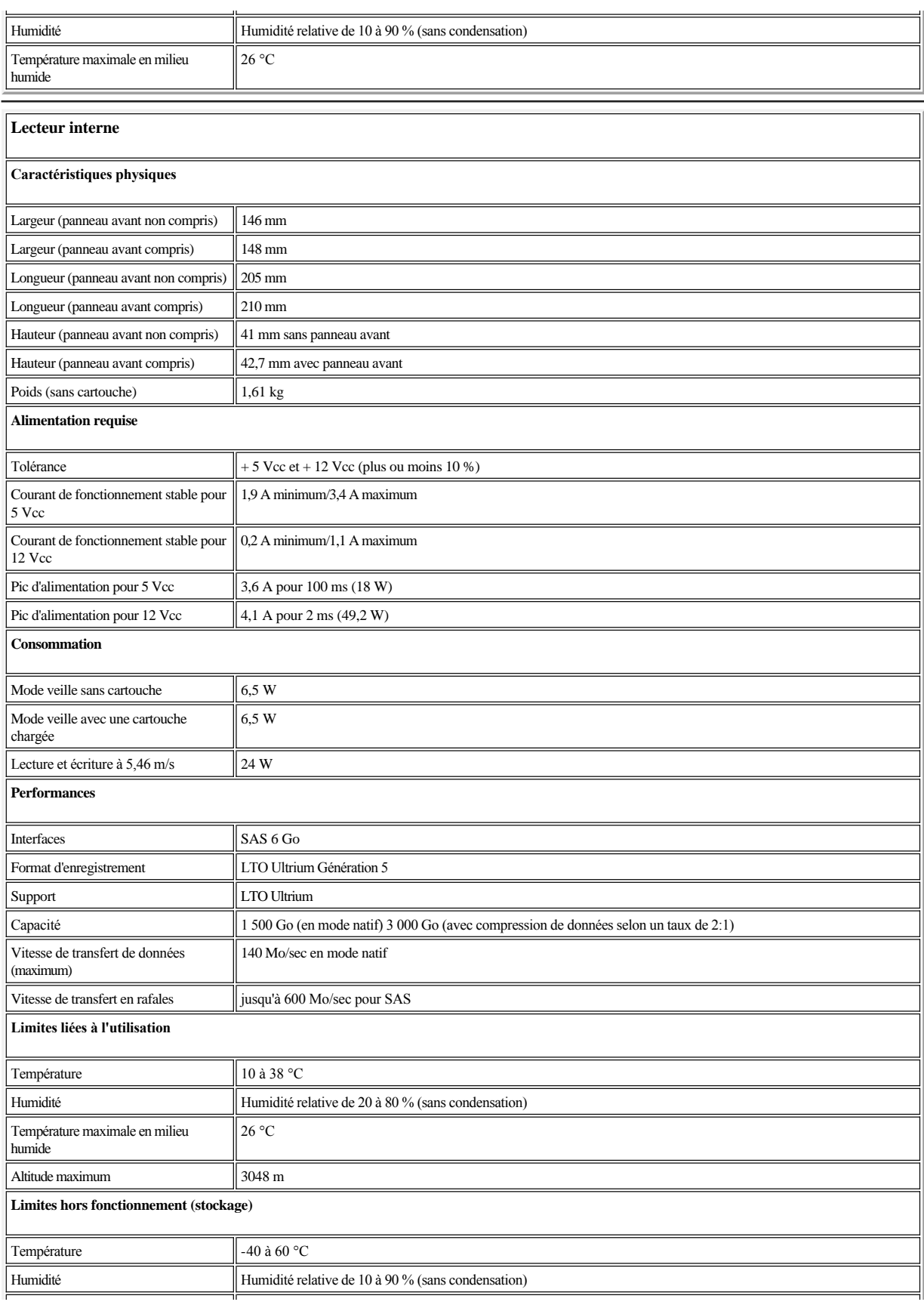

# **Documentation et pilotes Dell™ PowerVault™ LTO5-140HH**

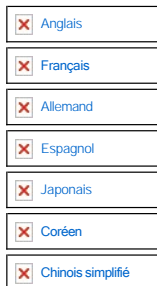

*Edition initiale : Mars 2010 Dernières modifications : Mars 2010*

# <span id="page-36-0"></span>**Identification et résolution des incidents : Guide d'utilisation du lecteur de bande DellTM PowerVault™ LTO5-140HH**

- [Obtention des mises à jour de pilotes et de microprogrammes](#page-36-1)
- [Sélection d'une fonction de diagnostic ou de maintenance](#page-36-2)
- **O** [Instructions générales](#page-40-0)
- [Méthodes de réception des erreurs et des messages](#page-41-0)
- [Descriptions et actions de reprise](#page-41-1)
- [Résolution d'incidents liés à la connectivité SAS](#page-43-0)
- [Résolution des incidents liés aux supports](#page-43-1)
- [Retrait d'un lecteur SAS interne](#page-44-0)
- **•** [TapeAlert](#page-44-1)
- [Récupération d'une cartouche de bande](#page-46-0)

## <span id="page-36-1"></span>**Obtention des mises à jour de pilotes et de microprogrammes**

0 ATTENTION : Lors de la mise à jour du microprogramme, ne mettez pas le lecteur de bande hors tension tant que la mise à jour n'est pas terminée, sinon vous risquez de perdre les données du microprogramme.

Pour plus d'informations sur les versions les plus récentes du microprogramme, consultez le site Web de support Dell à l'adresse **[support.dell.com](http://support.dell.com/)**.

## <span id="page-36-2"></span>**Sélection d'une fonction de diagnostic ou de maintenance**

Le lecteur de bande peut exécuter des fonctions de diagnostic, contrôler les fonctions de lecture et d'écriture, contrôler une bande suspecte, et exécuter d'autres fonctions de diagnostic et de maintenance. Pour que vous puissiez exécuter ces fonctions, le lecteur doit être en mode maintenance. Pour définir le lecteur en mode maintenance et sélectionner une fonction de diagnostic ou de maintenance, reportez-vous au [tableau 3.](#page-36-3)

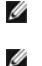

REMARQUE : L'interface hôte de ce lecteur de bande est l'interface SAS (Serial Attached SCSI). Cette dernière présente un protocole SCSI au lecteur de bande. Dans ce guide d'utilisation, les références à SCSI désignent le protocole SCSI et non l'interface série sur laquelle la transmission a lieu.

REMARQUE : les fonctions de maintenance ne peuvent pas être exécutées en même temps que des opérations de lecture ou d'écriture. En mode maintenance, le lecteur de bande n'accepte pas les commandes SCSI provenant du système. Fermez toutes les applications du lecteur de bande avant de passer en mode maintenance.

## <span id="page-36-3"></span>**Tableau 3. Codes et descriptions de la fonction de diagnostic et de maintenance**

## **Code fonction 1 - Exécution des diagnostics du lecteur de bande**

Le lecteur de bande exécute les autotests.

Attention : veillez à introduire, pour ce test, une cartouche de données ne contenant que des données sans importance car elles vont être écrasées.

- 1. Assurez-vous que le lecteur ne contient aucune cartouche.
- 2. Appuyez trois fois sur le bouton d'éjection dans un intervalle de 2 secondes. Le voyant de dysfonctionnement s'allume en continu (couleur orange), ce qui signifie que le lecteur est en mode maintenance.
- 3. Appuyez sur le bouton d'éjection une fois par seconde, jusqu'à ce que le code  $\Box$  apparaisse sur l'écran des codes d'erreur. Si vous dépassez le code  $\Box$ continuez d'appuyer sur le bouton d'éjection jusqu'à ce qu'il s'affiche à nouveau.
- 4. Pour sélectionner la fonction, appuyez sur le bouton d'éjection et maintenez-le enfoncé pendant 3 secondes. Une fois la fonction sélectionnée, le code  $\Box$ clignote, le lecteur exécute les diagnostics pendant environ 90 secondes, puis le code  $\Box$  clignote. Lorsque le code  $\Box$  clignote, cela signifie que le lecteur attend l'introduction d'une cartouche.
- 5. Vous disposez de 60 secondes pour introduire une cartouche de données de travail non protégée contre l'écriture.
	- REMARQUE : passé ce délai, le lecteur quitte automatiquement le mode maintenance. Si vous insérez une cartouche protégée contre l'écriture, le lecteur de bande affiche le code  $\Box$  et conserve la cartouche jusqu'à ce qu'elle soit manuellement éjectée. Une fois la cartouche éjectée et retirée, le lecteur de bande quitte le mode maintenance.

Après l'introduction de la cartouche, le code  $\Box$  clignote et le test commence.

- ¡ L'exécution du test de diagnostic dure environ 5 minutes. Au cours du test, le lecteur de bande décharge et charge la cartouche. N'essayez pas de retirer la cartouche lorsque le lecteur la décharge pour la première fois. Attendez la fin du test.
- $\circ$  Si le diagnostic se termine correctement, la cartouche est éjectée et un  $\Box$  clignote une fois sur l'écran des codes d'erreur. Celui-ci s'éteint ensuite et le lecteur quitte le mode maintenance.
- ¡ Si le diagnostic échoue, le voyant de dysfonctionnement clignote et un code d'erreur s'affiche. Une fois la cartouche manuellement éjectée et retirée, le lecteur de bande quitte automatiquement le mode maintenance.
- ¡ Pour arrêter le diagnostic et mettre fin au test, appuyez deux fois sur le bouton d'éjection à tout moment au cours du test. Le lecteur indique que la demande a été reçue en ralentissant la fréquence de clignotement du affiché sur l'écran des codes d'erreur (de deux fois par seconde à une fois par seconde). Le lecteur rembobine la bande, éjecte la cartouche puis quitte le mode maintenance.

## **Code fonction 2 - RESERVE (Fonction de maintenance)**

## **Code fonction 3 - RESERVE (Fonction de maintenance)**

**Code fonction 4 - Prise forcée d'un cliché des données essentielles dans la mémoire du lecteur de bande** 

Le lecteur de bande effectue une collecte (ou prend un *cliché*) des données techniques essentielles et les enregistre dans la mémoire. (Le cliché de lecteur est également appelé sauvegarde de trace de microprogramme.)

- ATTENTION : Lorsqu'un code d'erreur s'affiche en mode maintenance, le lecteur de bande affiche également un point lumineux pour indiquer qu'un cliché existe déjà. Si vous exécutez le code fonction 4, les données du cliché sont écrasées et les informations relatives à l'erreur sont alors perdues.
- 1. Assurez-vous que le lecteur ne contient aucune cartouche.
- 2. Appuyez trois fois sur le bouton d'éjection dans un intervalle de 2 secondes. Le voyant de dysfonctionnement s'allume en continu (couleur orange), ce qui signifie que le lecteur est en mode maintenance.
- 3. Appuyez sur le bouton d'éjection une fois par seconde, jusqu'à ce que le code  $\Box$  apparaisse sur l'écran des codes d'erreur. Si vous dépassez le code  $\Box$ , continuez d'appuyer sur le bouton d'éjection jusqu'à ce qu'il s'affiche à nouveau.
- 4. Pour sélectionner la fonction, appuyez sur le bouton d'éjection et maintenez-le enfoncé pendant 3 secondes. Une fois la fonction sélectionnée, le code [1] s'affiche, suivi du code  $\Box$ . L'écran des codes d'erreur s'efface ensuite et le lecteur de bande quitte le mode maintenance.

Vous pouvez également effectuer cette opération lorsque le lecteur de bande est en mode de fonctionnement normal. Il vous suffit d'appuyer sur le bouton d'éjection et de le maintenir enfoncé pendant 10 secondes.

### **Code fonction 5 - RESERVE (Fonction de maintenance)**

**Code fonction 6 - RESERVE (Fonction de maintenance)** 

**Code fonction 7 - RESERVE (Fonction de maintenance)** 

**Code fonction 8 - RESERVE (Fonction de maintenance)** 

**Code fonction 9 - Affichage du journal des codes d'erreur**

Le lecteur de bande affiche les dix derniers codes d'erreur, un par un. Les codes sont classés dans l'ordre suivant : le plus récent en premier, le plus ancien (dixième) en dernier.

Pour afficher le journal des erreurs du lecteur, procédez comme suit :

- 1. Assurez-vous que le lecteur ne contient aucune cartouche.
- 2. Appuyez trois fois sur le bouton d'éjection dans un intervalle de 2 secondes. Le voyant de dysfonctionnement s'allume en continu (couleur orange), ce qui signifie que le lecteur est en mode maintenance.
- 3. Appuyez sur le bouton d'éjection une fois par seconde, jusqu'à ce que le code  $\Box$  apparaisse sur l'écran des codes d'erreur.
- 4. Appuyez sur le bouton d'éjection et maintenez-le enfoncé pendant 3 secondes pour afficher le code d'erreur le plus récent.
- 5. Reportez-vous à la section "[Descriptions et actions de reprise](#page-41-1)" pour connaître la signification d'un code et la procédure de reprise à suivre.
- 6. Appuyez sur le bouton d'éjection pour afficher le code suivant. Les codes sont classés dans l'ordre suivant : le plus récent en premier, le plus ancien (dixième) en dernier.
- 7. Continuez d'appuyer sur le bouton d'éjection jusqu'à ce que le code  $\Box$  apparaisse, indiquant l'absence de tout autre code d'erreur. Si aucune autre erreur n'a été détectée ou si le journal vient d'être nettoyé, le code  $\Box$  s'affiche immédiatement et le lecteur quitte le mode maintenance. Vous pouvez enregistrer jusqu'à dix codes d'erreur.

Pour afficher à nouveau les codes d'erreur, recommencez les étapes 1 à 7.

#### **Code fonction A - Effacement du journal des codes d'erreur**

- Le lecteur de bande efface le contenu du journal des codes d'erreur.
- 1. Assurez-vous que le lecteur ne contient aucune cartouche.
- 2. Appuyez trois fois sur le bouton d'éjection dans un intervalle de 2 secondes. Le voyant de dysfonctionnement s'allume en continu (couleur orange), ce qui signifie que le lecteur est en mode maintenance.
- 3. Appuyez sur le bouton d'éjection une fois par seconde, jusqu'à ce que le code  $\Box$  apparaisse sur l'écran des codes d'erreur. Si vous dépassez le code  $\Box$ , continuez d'appuyer sur le bouton d'éjection jusqu'à ce qu'il s'affiche à nouveau.

4. Pour sélectionner la fonction, appuyez sur le bouton d'éjection et maintenez-le enfoncé pendant 3 secondes. Une fois la fonction sélectionnée, le lecteur de bande efface toutes les erreurs du journal des codes d'erreur, affiche le code  $\Box$ , puis quitte le mode maintenance.

#### **Code fonction C - Insertion d'une cartouche dans le lecteur de bande**

Il n'est pas possible de sélectionner directement cette fonction. Elle fait partie d'autres fonctions de maintenance (par exemple, Diagnostics du lecteur de bande), qui nécessitent une cartouche de travail non protégée contre l'écriture.

### **Code fonction E - Test de la cartouche et du support**

Le lecteur de bande effectue un test de lecture-écriture (sur les limites de la bande) pour vérifier qu'une cartouche suspecte et sa bande magnétique sont acceptables. Une boucle de test dure environ 15 minutes. Le test s'effectue dix fois avant de se terminer.

- Si aucune erreur n'est détectée, le test est répété et exécuté au maximum dix fois. Après la dixième boucle, il s'arrête et le lecteur quitte automatiquement le mode maintenance.
- Si une erreur est détectée, le lecteur de bande affiche le code "6" ou "7" sur l'écran des codes d'erreur. Une fois la cartouche manuellement éjectée et retirée, le lecteur de bande quitte le mode maintenance.
- <sup>l</sup> Pour arrêter le diagnostic à la fin des 15 minutes de la boucle de test en cours, appuyez une fois sur le bouton d'éjection. Le lecteur indique que la demande a été reçue en ralentissant la fréquence de clignotement du caractère affiché à l'écran des codes d'erreur (de deux fois par seconde à une fois par seconde). Le diagnostic continue jusqu'à la fin de la boucle en cours, puis s'arrête. Le lecteur rembobine la bande, éjecte la cartouche et quitte le mode maintenance.
- <sup>l</sup> Pour arrêter le diagnostic immédiatement et mettre fin au test en cours, appuyez deux fois sur le bouton d'éjection. Le lecteur rembobine la bande, éjecte la cartouche et quitte le mode maintenance.

**Attention :** les données de la bande suspecte seront écrasées.

- 1. Assurez-vous que le lecteur ne contient aucune cartouche.
- 2. Appuyez trois fois sur le bouton d'éjection dans un intervalle de 2 secondes. Le voyant de dysfonctionnement s'allume en continu (couleur orange), ce qui signifie que le lecteur est en mode maintenance.
- 3. Appuyez sur le bouton d'éjection une fois par seconde, jusqu'à ce que le code  $\Box$  apparaisse sur l'écran des codes d'erreur. Si vous dépassez le code  $\Box$ , continuez d'appuyer sur le bouton d'éjection jusqu'à ce qu'il s'affiche à nouveau.
- 4. Pour sélectionner la fonction, appuyez sur le bouton d'éjection et maintenez-le enfoncé pendant 3 secondes. Une fois la fonction sélectionnée, le code clignote. Lorsque le code  $\Box$  clignote, cela signifie que le lecteur attend l'introduction d'une cartouche. Vous disposez de 60 secondes pour introduire la

cartouche suspecte. Passé ce délai, le lecteur de bande quitte le mode maintenance. Après l'introduction de la cartouche, le code  $\Box$  clignote et le test commence :

- ¡ Si aucune erreur n'est détectée, le test est répété et exécuté au maximum dix fois. Après la dixième boucle, il s'arrête et le lecteur quitte automatiquement le mode maintenance. Pour arrêter le test, appuyez sur le bouton d'éjection. Le lecteur rembobine alors la bande et éjecte la cartouche, affiche le code  $\Box$  et quitte le mode maintenance.
- $\circ$  Si une erreur est détectée, le lecteur de bande affiche le code  $\Box$   $\Box$  Une fois la cartouche manuellement éjectée et retirée, le lecteur de bande quitte le mode maintenance.

## **Code fonction F - Test des performances d'écriture**

Le lecteur de bande procède à des tests pour vérifier qu'il peut lire des bandes et écrire des données sur celles-ci. Ces tests de diagnostic sont moins complets que le test de diagnostic du lecteur de bande (code fonction 1). L'exécution de ce type de test dure environ 3 minutes. Le test rapide en lecture/écriture est moins complet et n'est pas recommandé pour isoler d'éventuelles erreurs entre le lecteur et le support.

**Attention :** les données de la bande suspecte seront écrasées.

- 1. Assurez-vous que le lecteur ne contient aucune cartouche.
- 2. Appuyez trois fois sur le bouton d'éjection dans un intervalle de 2 secondes. Le voyant de dysfonctionnement s'allume en continu (couleur orange), ce qui signifie que le lecteur est en mode maintenance.
- 3. Appuyez sur le bouton d'éjection une fois par seconde, jusqu'à ce que le code  $\Box$  apparaisse sur l'écran des codes d'erreur. Si vous dépassez le code  $\Box$ continuez d'appuyer sur le bouton d'éjection jusqu'à ce qu'il s'affiche à nouveau.
- 4. Pour sélectionner la fonction, appuyez sur le bouton d'éjection et maintenez-le enfoncé pendant 3 secondes. Une fois la fonction sélectionnée, le code  $\square$ clignote. Lorsque le code clignote, cela signifie que le lecteur attend l'introduction d'une cartouche. Vous disposez de 60 secondes pour introduire la

cartouche suspecte. Passé ce délai, le lecteur de bande quitte le mode maintenance. Après l'introduction de la cartouche, le code  $\mathbb E$  clignote et le test commence.

- ¡ Si aucune erreur n'est détectée, le test est répété et exécuté au maximum dix fois. L'exécution de chaque boucle dure environ 3 minutes. Après la dixième boucle, le test s'arrête et le lecteur quitte automatiquement le mode maintenance.
- ¡ Si une erreur est détectée, le lecteur de bande affiche un code d'erreur. Une fois la cartouche manuellement éjectée et retirée, le lecteur de bande quitte le mode maintenance.
- ¡ Pour arrêter le diagnostic à la fin des 3 minutes de la boucle de test en cours, appuyez une fois sur le bouton d'éjection. Le lecteur indique que la demande a été reçue en ralentissant la fréquence de clignotement du caractère affiché à l'écran des codes d'erreur (de deux fois par seconde à une fois par seconde). Le diagnostic continue jusqu'à la fin de la boucle en cours, puis s'arrête. Le lecteur rembobine la bande, éjecte la cartouche et quitte le mode maintenance.
- ¡ Pour arrêter le diagnostic immédiatement et mettre fin au test en cours, appuyez deux fois sur le bouton d'éjection. Le lecteur rembobine la bande, éjecte la cartouche et quitte le mode maintenance.

**Code fonction H - Test de la tête du lecteur**

Le lecteur de bande effectue des tests de mesure de la résistance de la tête et un test de lecture-écriture (au milieu de la bande). Cela permet de vérifier que la tête du lecteur de bande et le mécanisme d'entraînement de la bande fonctionnent correctement. Cette opération dure environ 10 minutes.

- 1. Assurez-vous que le lecteur ne contient aucune cartouche.
- 2. Appuyez trois fois sur le bouton d'éjection dans un intervalle de 2 secondes. Le voyant de dysfonctionnement s'allume en continu (couleur orange), ce qui signifie que le lecteur est en mode maintenance.
- 3. Appuyez sur le bouton d'éjection une fois par seconde, jusqu'à ce que le code  $\boxplus$  apparaisse sur l'écran des codes d'erreur. Si vous dépassez le code  $\boxplus$ , continuez d'appuyer sur le bouton d'éjection jusqu'à ce qu'il s'affiche à nouveau.
- 4. Pour sélectionner la fonction, appuyez sur le bouton d'éjection et maintenez-le enfoncé pendant 3 secondes. Une fois la fonction sélectionnée, le code  $\square$ clignote. Lorsque le code clignote, cela signifie que le lecteur attend l'introduction d'une cartouche. Vous disposez de 60 secondes pour introduire une

cartouche de données de travail. Passé ce délai, le lecteur de bande quitte le mode maintenance. Après l'introduction de la cartouche, le code  $\Box$  clignote et le test commence :

- ¡ Si aucune erreur n'est détectée, le test est répété et exécuté au maximum dix fois. L'exécution de chaque boucle dure environ 10 minutes. Après la dixième boucle, le test s'arrête et le lecteur quitte automatiquement le mode maintenance.
- ¡ Si une erreur est détectée, le lecteur de bande affiche le code "5", éjecte la cartouche et quitte le mode maintenance.
- ¡ Pour arrêter le diagnostic à la fin des 10 minutes de la boucle de test en cours, appuyez une fois sur le bouton d'éjection. Le lecteur indique que la demande a été reçue en ralentissant la fréquence de clignotement du caractère affiché à l'écran des codes d'erreur (de deux fois par seconde à une fois par seconde). Le diagnostic continue jusqu'à la fin de la boucle en cours, puis s'arrête. Le lecteur rembobine la bande, éjecte la cartouche et quitte le mode maintenance.
- ¡ Pour arrêter le diagnostic immédiatement et mettre fin au test en cours, appuyez deux fois sur le bouton d'éjection. Le lecteur rembobine la bande, éjecte la cartouche et quitte le mode maintenance.

## **Code fonction J - Test rapide en lecture-écriture**

Durée approximative de l'exécution = 5 minutes

Nombre total de boucles = 10

Le code fonction **e** effectue des tests pour s'assurer que le lecteur peut lire des bandes et écrire des données sur celle-ci.

Le diagnostic s'effectue dix fois. Appuyez sur le bouton d'éjection pour arrêter le diagnostic et quitter le mode maintenance. Le fait d'appuyer une fois sur le bouton d'éjection entraîne l'interruption du test à la fin de la boucle de test en cours. Le fait d'appuyer deux fois sur le bouton d'éjection entraîne l'interruption immédiate du test.

**Attention :** Pour ce test, insérez uniquement une cartouche de données (vierge) de travail ou une cartouche réinscriptible. Durant le test, le lecteur remplace les données sur la cartouche.

- 1. Assurez-vous que le lecteur ne contient aucune cartouche.
- 2. Appuyez trois fois sur le bouton d'éjection dans un intervalle de 2 secondes. Le voyant de dysfonctionnement s'allume en continu (couleur orange), ce qui signifie que le lecteur est en mode maintenance.
- 3. Appuyez sur le bouton d'éjection une fois par seconde, jusqu'à ce que le code  $\Box$  apparaisse sur l'écran des codes d'erreur. Si vous dépassez le code  $\Box$ , continuez d'appuyer sur le bouton d'éjection jusqu'à ce qu'il s'affiche à nouveau.
- 4. Appuyez sur le bouton d'éjection pendant au moins trois secondes en le maintenant enfoncé, puis relâchez-le pour sélectionner la fonction. L'écran des codes d'erreur fait place à un témoin  $\Box$  clignotant.
- 5. Vous disposez de 60 secondes pour introduire une cartouche de données de travail non protégée contre l'écriture.
	- REMARQUE : Passé ce délai, le lecteur quitte automatiquement le mode maintenance. Si vous insérez une cartouche protégée contre

l'écriture, le lecteur de bande affiche le code  $\Box$  et conserve la cartouche jusqu'à ce qu'elle soit manuellement éjectée. Une fois la cartouche éjectée et retirée, le lecteur de bande quitte le mode maintenance.

Après avoir inséré la cartouche, l'écran des codes d'erreur fait place à un voyant **et le lecteur de bande effectue les tests**.

**Remarque :** Si vous avez introduit une cartouche non valide, le code d'erreur **i** s'affiche sur l'écran des codes d'erreur. Le lecteur de bande conserve la cartouche jusqu'à ce qu'elle soit manuellement éjectée. Une fois la cartouche manuellement éjectée et retirée, le lecteur de bande quitte le mode maintenance.

- ¡ Si aucune erreur n'est détectée, le test est effectué et recommence. Pour arrêter la boucle, appuyez sur le bouton d'éjection pendant une seconde, puis relâchez-le. Une fois la boucle terminée, le lecteur rembobine la bande, l'éjecte et quitte le mode maintenance.
- ¡ Si une erreur est détectée, le voyant de dysfonctionnement orange clignote et le lecteur de bande affiche un code d'erreur sur l'écran des codes d'erreur. Pour déterminer l'erreur, recherchez le code dans la section "[Descriptions et actions de reprise](#page-41-1)". Une fois la cartouche manuellement éjectée et retirée, le lecteur de bande quitte le mode maintenance.

**Code fonction L - Test de chargement/éjection**

Durée approximative de l'exécution = 15 secondes par boucle

Nombre total de boucles  $= 10$ 

Le code fonction  $\Box$  teste la capacité du lecteur à charger et à éjecter une cartouche de bande.

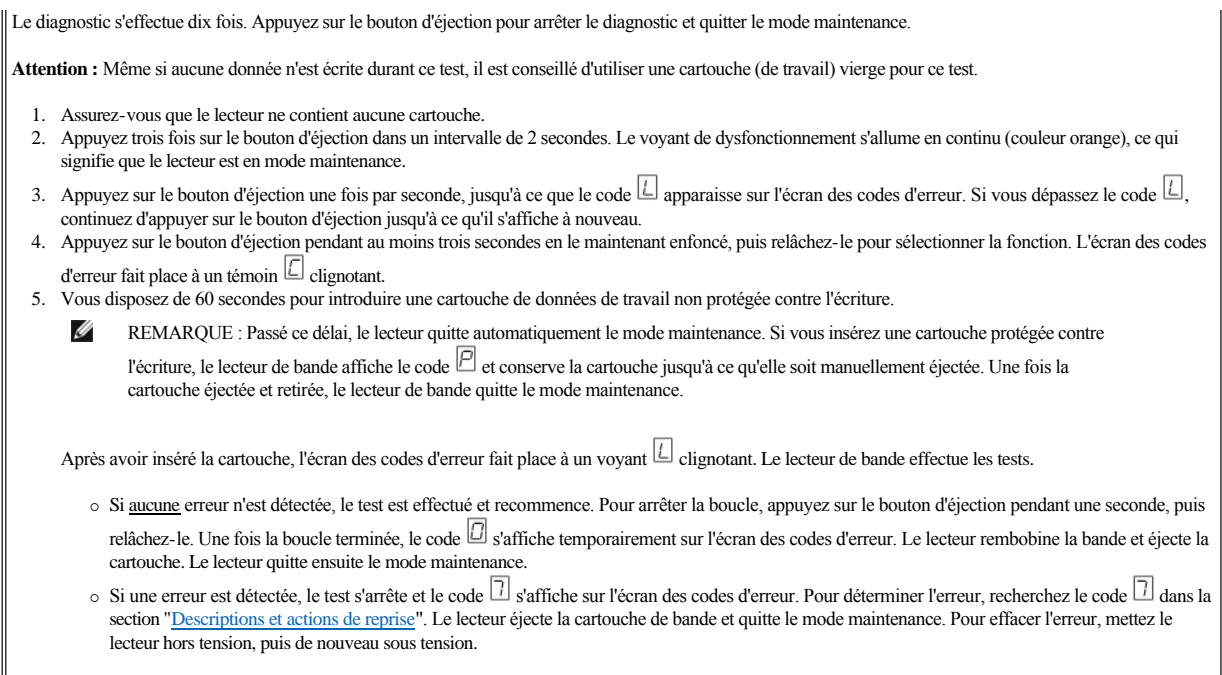

**Code fonction P ou U - RESERVE (Fonction de maintenance)**

## <span id="page-40-0"></span>**Instructions générales**

Si vous constatez des problèmes lors du fonctionnement du lecteur de bande Dell PowerVault LTO5-140HH, reportez-vous au tableau 4 pour connaître les principaux incidents. Si l'anomalie rencontrée n'y est pas répertoriée, reportez-vous à la section <u>Méthodes de réception des erreurs et des messages</u>". La couleur et l'état des voyants peuvent également indiquer un incident.

## **Table 4. Identification et résolution des principaux incidents**

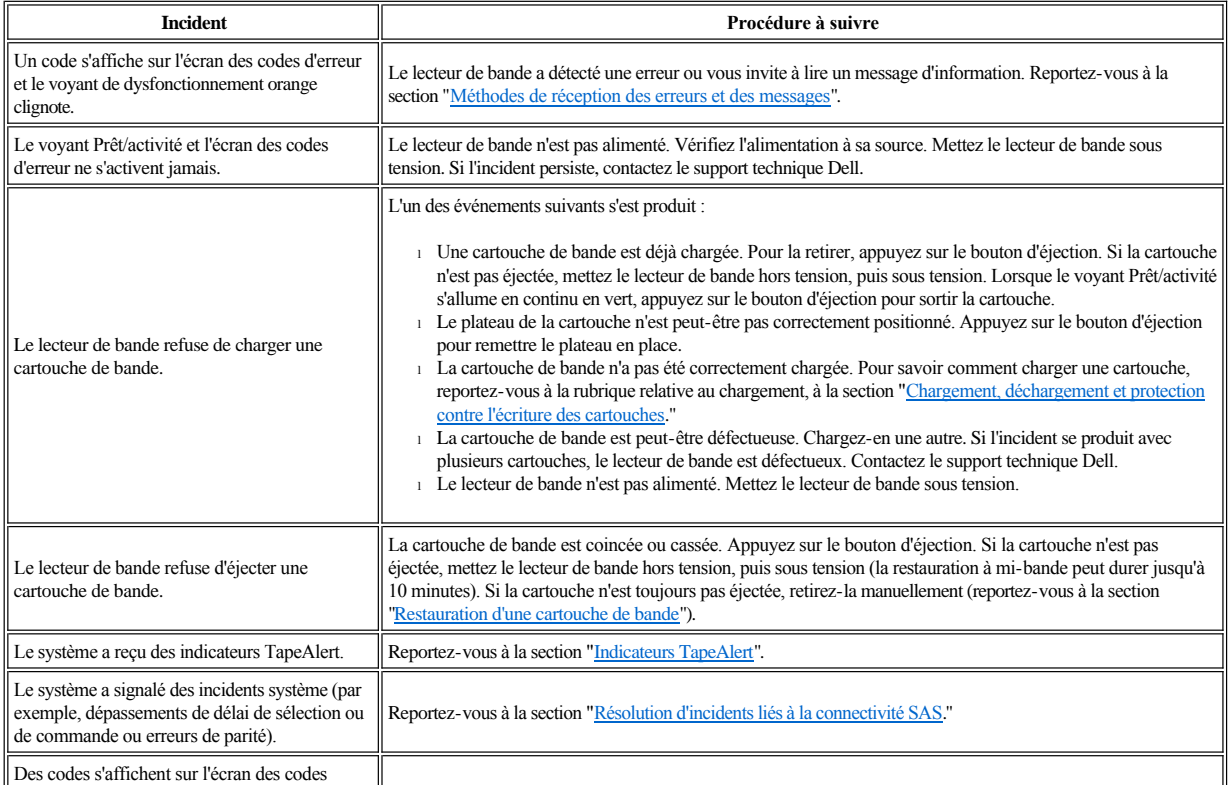

Des codes s'affichent sur l'écran des codes

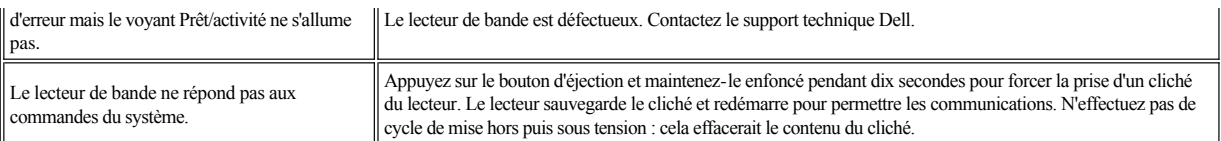

#### <span id="page-41-0"></span>**Méthodes de réception des erreurs et des messages**

Aidez-vous du [tableau 5](#page-41-2) pour identifier les codes d'erreur et les codes de message renvoyés par le lecteur de bande, l'ordinateur (le cas échéant) ou le système.

Ø REMARQUE : La signification des codes qui s'affichent sur l'écran des codes d'erreur varie selon qu'ils s'affichent pendant le fonctionnement normal du lecteur ou lorsque le lecteur se trouve en mode maintenance. Les codes qui apparaissent en mode de fonctionnement normal sont définis à la section ["Descriptions et actions de reprise](#page-41-1)". Ceux qui s'affichent en mode maintenance sont définis à la section "Sélection d'une fonction de diagnostic ou de maintenance".

## <span id="page-41-2"></span>**Tableau 5. Méthodes de réception des erreurs et des messages**

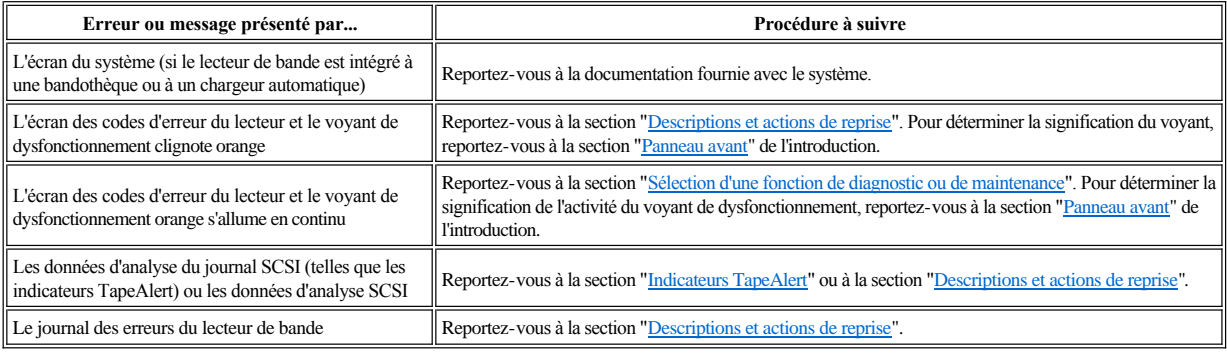

## <span id="page-41-1"></span>**Descriptions et actions de reprise**

Le [tableau 6](#page-41-3) décrit les erreurs et les messages liés au lecteur de bande et indique la procédure à suivre lorsque vous les recevez.

 $\bullet$ ATTENTION : Si le lecteur de bande détecte une erreur permanente et affiche un code d'erreur autre que  $\Box$ , il prend automatiquement un cliché des données essentielles dans la mémoire du lecteur. Si vous forcez la prise d'un cliché du lecteur, le cliché existant est remplacé et les données sont perdues. Après avoir forcé la prise d'un cliché, ne mettez pas le lecteur de bande hors tension, vous risqueriez de perdre les données du cliché.

## <span id="page-41-3"></span>**Tableau 6. Descriptions et actions de reprise**

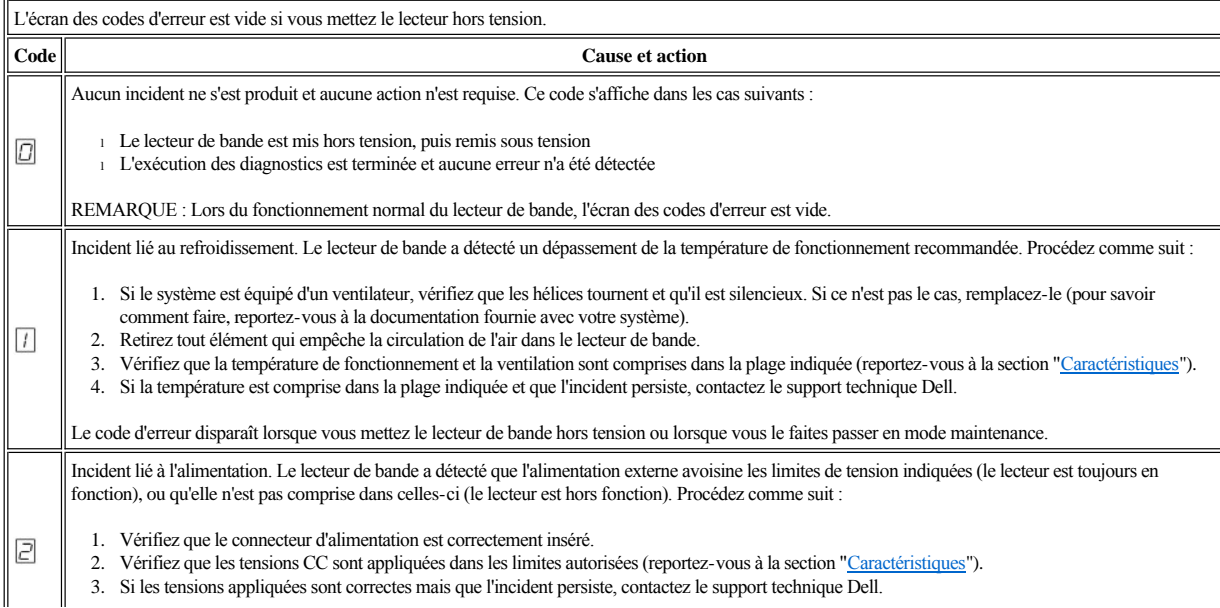

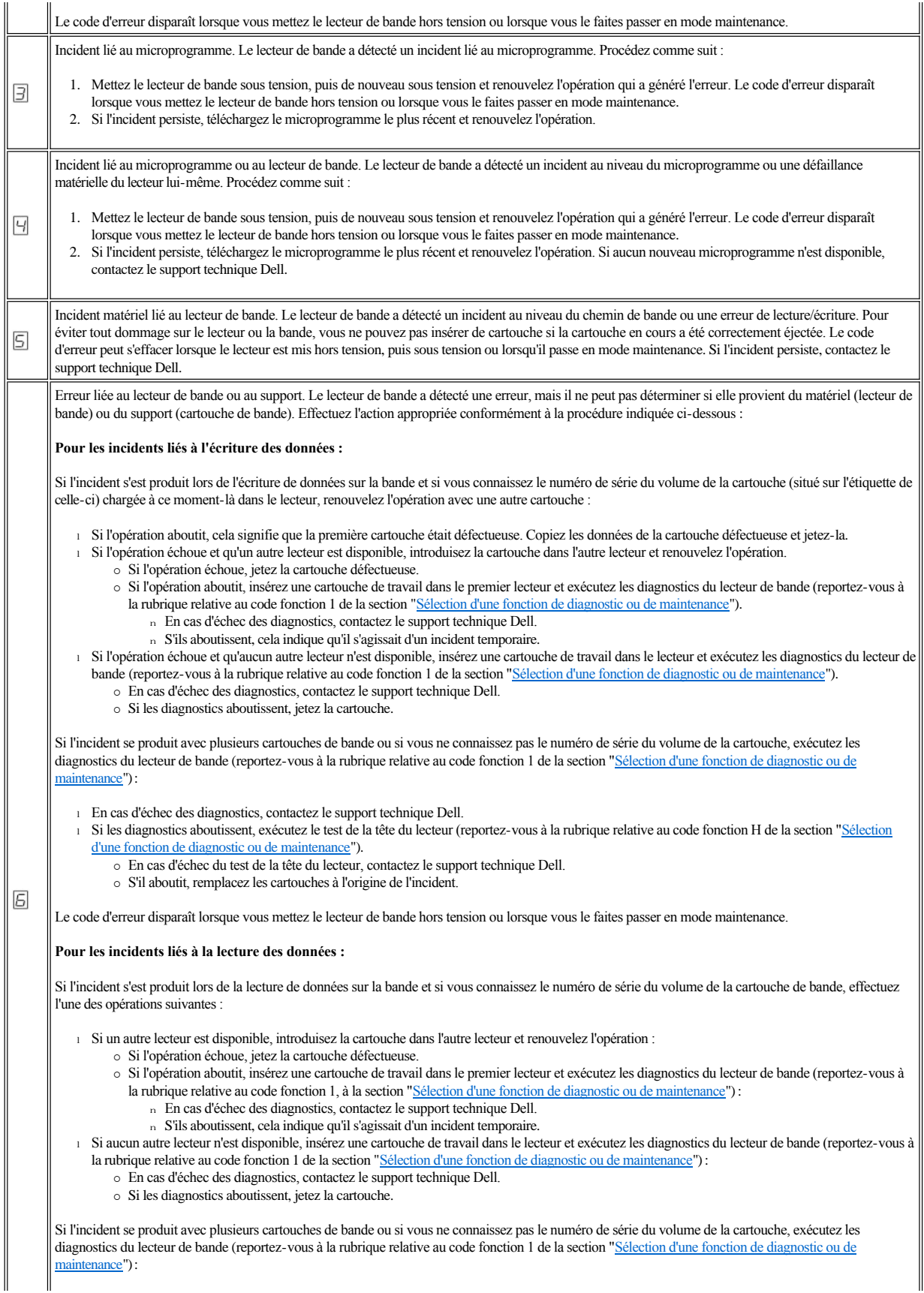

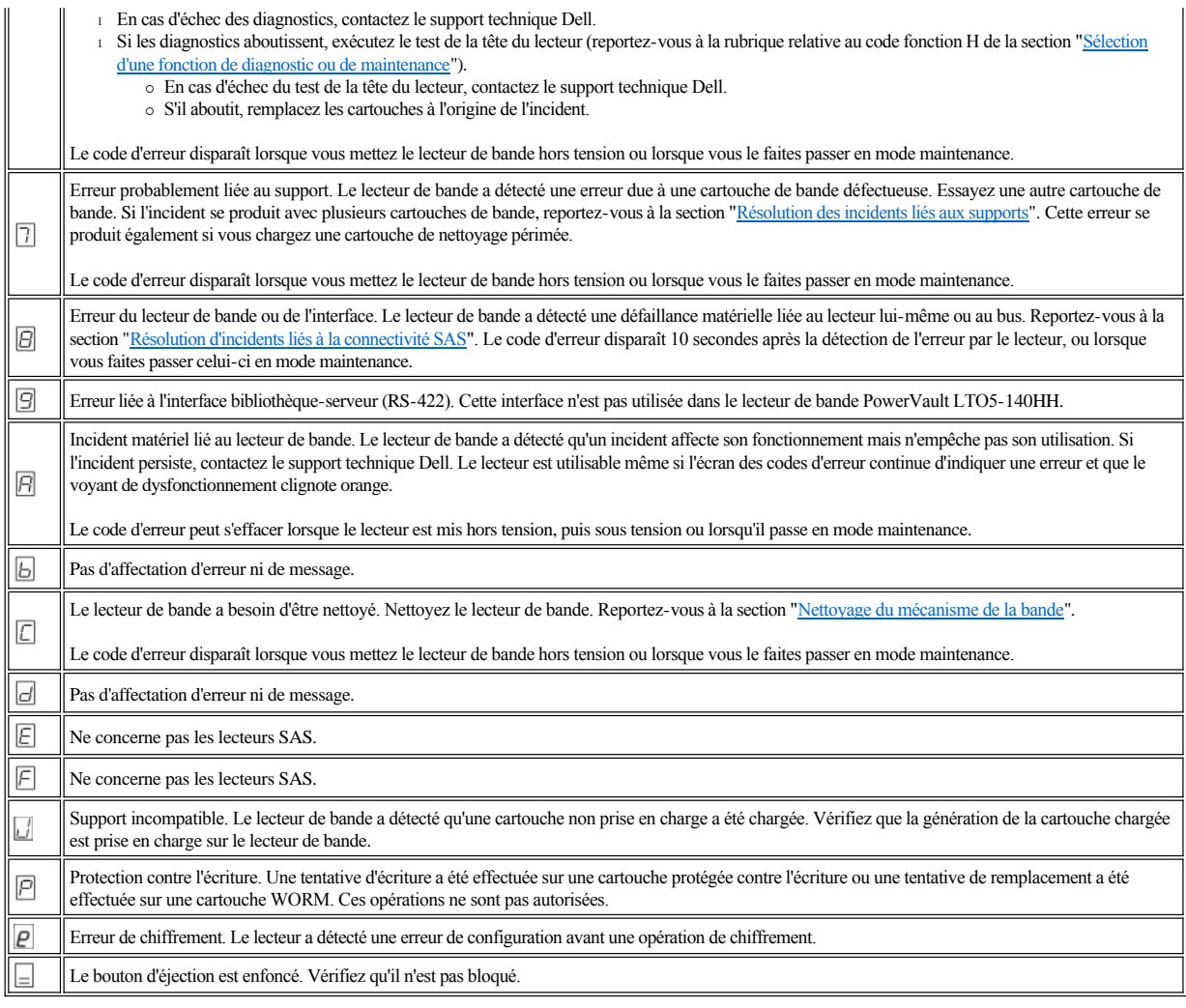

## <span id="page-43-0"></span>**Résolution d'incidents liés à la connectivité SAS**

Si un incident de connexion ou de communication avec le lecteur s'est produit, procédez comme suit :

- 1. Vérifiez que le lecteur de bande est sous tension.
- 2. Le cas échéant, remplacez le câble SAS et les interposeurs, puis renouvelez l'opération qui a échoué.
- 3. Si l'incident persiste malgré ces mesures, contactez le support technique Dell.

## <span id="page-43-1"></span>**Résolution des incidents liés aux supports**

Pour résoudre les incidents liés aux supports, le microprogramme du lecteur de bande comprend :

- <sup>l</sup> Un outil de test de diagnostic de cartouche et de support qui permet de vérifier qu'une cartouche suspecte et sa bande magnétique sont utilisables.
- <sup>l</sup> Un système d'analyse statistique et de génération de rapports (SARS), qui aide à isoler les incidents entre le support et le matériel. Pour déterminer l'origine d'un incident, le système SARS utilise l'historique des performances de la cartouche, sauvegardé dans la mémoire LTO-CM, et celui des performances du lecteur, conservé dans dans la zone des données techniques essentielles, dans la mémoire rémanente (NVRAM) du lecteur. Toute défaillance détectée par le système SARS est signalée sous forme d'un indicateur TapeAlert sur le système (reportez-vous à la section "[Indicateurs TapeAlert](#page-44-2)").

En cas d'incident lié à un support, procédez comme suit :

- ATTENTION : Lorsque le diagnostic Test de la cartouche et du support est exécuté, les données présentes sur la bande testée sont écrasées. Si la bande € contient des données importantes, n'oubliez pas de les copier avant d'exécuter ce test.
- 1. Si possible, faites fonctionner la cartouche de bande dans un autre lecteur de bande. Si l'opération échoue sur l'autre lecteur de bande et que le code  $\Box$  ou  $\Box$ s'affiche, remplacez le support. Si l'opération aboutit, exécutez le diagnostic Test de la cartouche et du support (reportez-vous à la rubrique relative au code

fonction E de la section "[Sélection d'une fonction de diagnostic ou de maintenance](#page-36-2)").

- 2. Si le diagnostic échoue, remplacez le support. S'il aboutit, nettoyez le lecteur et exécutez les diagnostics du lecteur de bande (reportez-vous à la section [Nettoyage du mécanisme de la bande](file:///C:/data/Stor-sys/LTO5_140/fr/UG/usage.htm#cleaning)" et au code fonction 1 de la section "[Sélection d'une fonction de diagnostic ou de maintenance](#page-36-2)").
- 3. En cas d'échec des diagnostics du lecteur de bande, contactez le support technique Dell. S'ils aboutissent, renouvelez l'opération qui a entraîné l'erreur de support.

#### <span id="page-44-0"></span>**Retrait d'un lecteur de bande SAS interne**

Pour retirer un lecteur de bande SAS interne du système, effectuez les opérations suivantes :

- 1. Vérifiez que le lecteur ne contient pas de cartouche de bande.
- 2. Supprimez la configuration du lecteur sur le système (pour savoir comment faire, reportez-vous à la documentation fournie avec le système).
- 3. Mettez le système hors tension. Débranchez le câble d'alimentation du système et de la prise de courant.
- 4. Retirez le boîtier du système.
- 5. Déconnectez le câble SAS interne du lecteur de bande (numéro 1 sur la [figure 4. Panneau arrière du lecteur de bande SAS interne](file:///C:/data/Stor-sys/LTO5_140/fr/UG/intro.htm#figure_four)).
- 6. Retirez le lecteur de bande du système, ainsi que tous les rails et les vis de montage qui peuvent être présents sur la partie latérale ou inférieure du lecteur.
- 7. Pour le remettre en place, effectuez ces étapes dans l'ordre inverse.

## <span id="page-44-1"></span>**TapeAlert**

TapeAlert est une technologie brevetée et une norme de l'ANSI (American National Standards Institute) qui définit les états et les incidents liés à un lecteur de bande. Cette technologie permet à un système de lire les indicateurs TapeAlert d'un lecteur de bande via l'interface SCSI. Le système lit les indicateurs à partir du fichier journal de la commande Log Sense Page 0x2E.

#### <span id="page-44-2"></span>**Indicateurs TapeAlert**

Le tableau 7 répertorie les indicateurs TapeAlert pris en charge par le lecteur de bande Dell PowerVault LTO-5 140HH.

## **Tableau 7. Indicateurs TapeAlert et descriptions**

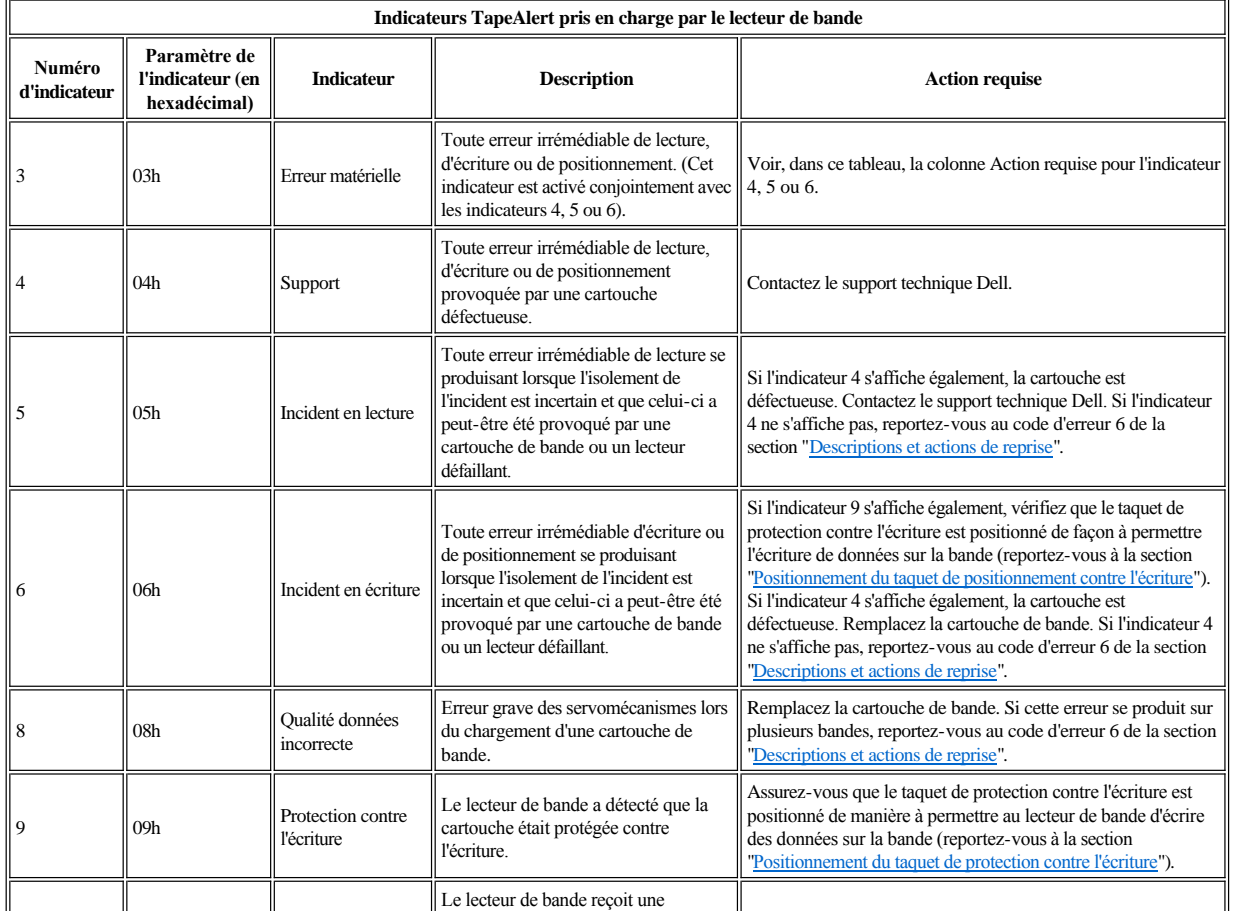

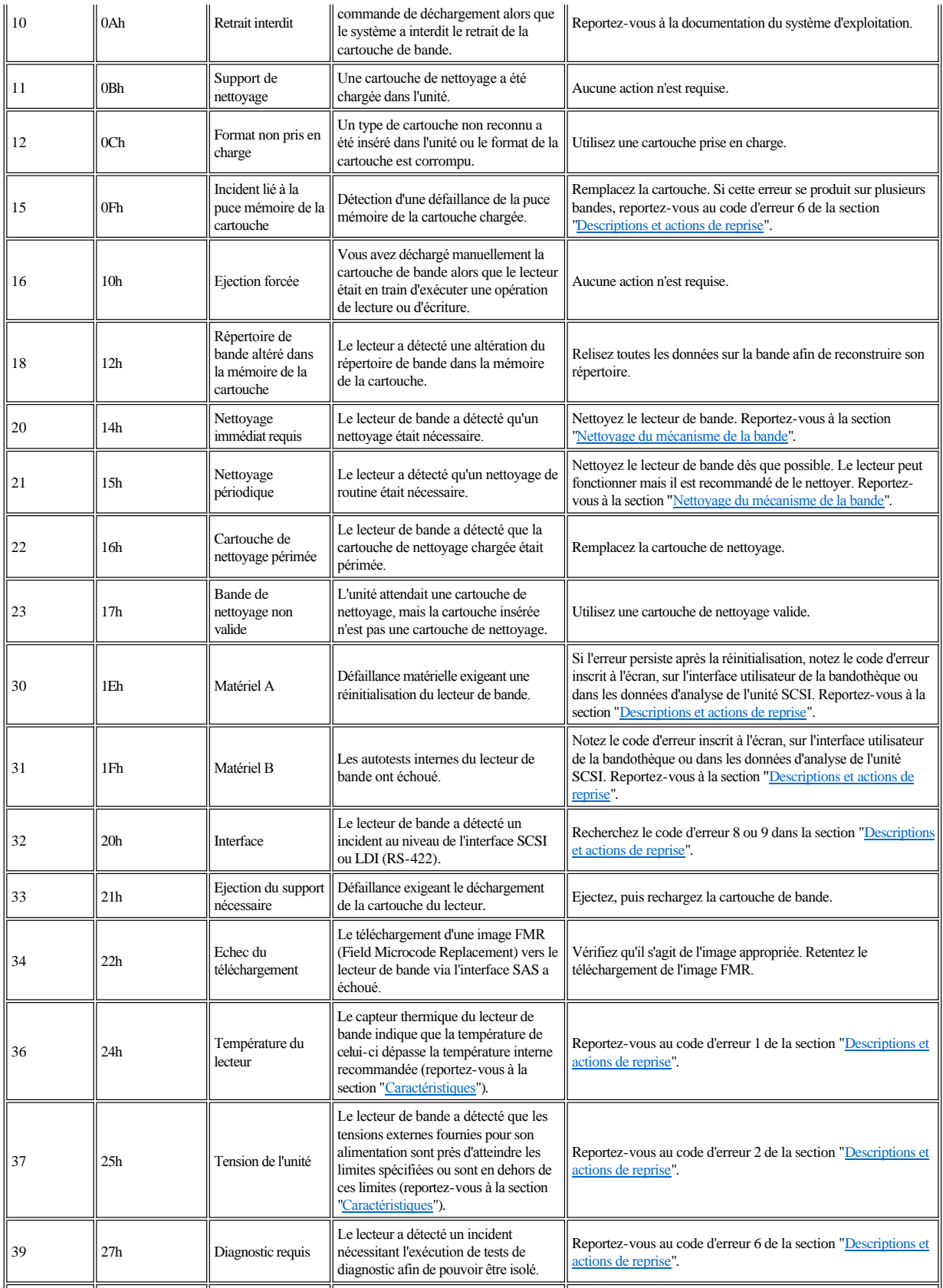

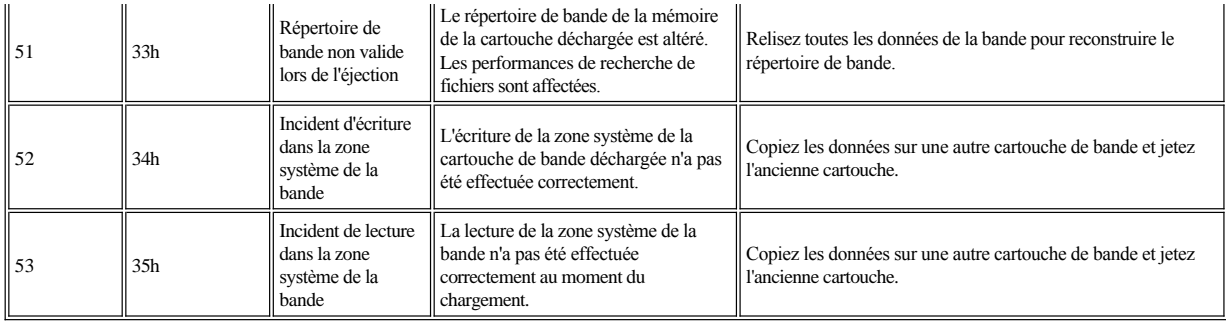

## <span id="page-46-0"></span>**Restauration d'une cartouche de bande**

Si les procédures d'identification des incidents mettent en cause le lecteur de bande comme étant à l'origine d'un incident et que vous êtes dans l'incapacité d'éjecter la cartouche de bande à l'aide du bouton d'éjection, effectuez les opérations suivantes pour réinitialiser le lecteur afin de restaurer la cartouche :

- 1. Appuyez sur le bouton d'éjection et maintenez-le enfoncé pendant 10 secondes, puis relâchez-le.
	- ¡ Le voyant de dysfonctionnement s'allume et le lecteur entame son processus de test du matériel.
	- ¡ Une fois le test du matériel terminé, le voyant Prêt/activité s'allume.
	- ¡ Si le lecteur contient une cartouche, le voyant Prêt/activité clignote en vert jusqu'à ce qu'elle soit rembobinée.
	-
	- ¡ Le voyant Prêt/activité s'allume en continu lorsque le rembobinage est terminé et que le lecteur de bande est prêt. REMARQUE : Prévoyez au moins 10 minutes pour l'exécution du processus de rembobinage.
- 2. Pour éjecter la cartouche, appuyez à nouveau sur le bouton d'éjection. Si la cartouche n'est toujours pas éjectée, demandez de l'aide à un membre du personnel de maintenance spécialement formé.

ATTENTION : Si vous n'êtes pas membre du personnel de maintenance spécialement formé, ne tentez pas d'ouvrir le lecteur pour effectuer des  $\bullet$ réparations ; cela entraînerait l'annulation de votre garantie.

## <span id="page-47-0"></span>Utilisation du lecteur de bande : Guide d'utilisation du lecteur de bande Dell<sup>n</sup> PowerVault<sup>n</sup> **LTO5-140HH**

- **•** [Fonctionnement du lecteur](#page-47-1)
- [Chargement, déchargement et protection contre l'écriture des cartouches](#page-47-2)
- [Entretien des cartouches de bande](#page-49-0)
- [Nettoyage du mécanisme de la bande](#page-50-1)

## <span id="page-47-1"></span>**Fonctionnement du lecteur**

Mettez sous tension le lecteur externe en appuyant sur l'interrupteur d'alimentation situé sur le panneau avant (figure 12). Le lecteur de bande effectue un autotest à la mise sous tension (POST, Power-On Self-Test). A l'issue de l'autotest du matériel, le voyant Prêt/activité doit s'allumer en continu en vert.

## **Figure 12. Mise sous tension du lecteur externe**

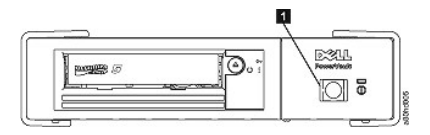

1. Interrupteur d'alimentation

## **Réinitialisation du lecteur**

Vous pouvez réinitialiser le lecteur sans mettre hors tension ni ce dernier, ni le système. Cette opération peut être nécessaire si le lecteur ne répond plus aux commandes. Pour ce faire, appuyez sur le bouton d'éjection situé sur le panneau avant du lecteur de bande et maintenez-le enfoncé pendant 10 secondes (figure 13). Le lecteur force la prise d'un cliché des données techniques essentielles dans sa mémoire et remplace le cliché existant. Il redémarre ensuite pour permettre les communications.

## <span id="page-47-3"></span>**Figure 13. Réinitialisation du lecteur**

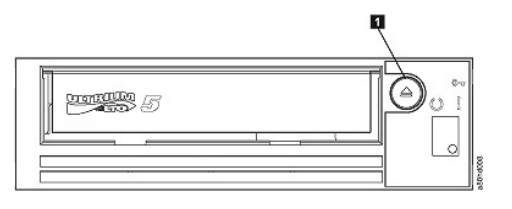

1. Bouton d'éjection

## <span id="page-47-2"></span>**Chargement, déchargement et protection contre l'écriture des cartouches**

Utilisez uniquement des cartouches au format LTO Ultrium avec le lecteur, comme indiqué dans la norme LTO Ultrium. Veillez à ce qu'une seule étiquette soit collée dans la zone correspondante de la cartouche. Utilisez exclusivement des étiquettes standard et ne collez rien hors de la zone d'étiquette.

Le lecteur de bande utilise les types de cartouches suivants :

- <sup>l</sup> Cartouche de données LTO Ultrium 400 Go (Génération 3)
- <sup>l</sup> Cartouche de données LTO Ultrium 800 Go (Génération 4)
- <sup>l</sup> Cartouche de données LTO Ultrium 1 500 Go (Génération 5)
- <sup>l</sup> Cartouche de données WORM LTO Ultrium 400 Go (Génération 3)
- 1 Cartouche de données WORM LTO Ultrium 800 Go( Génération 4)
- <sup>l</sup> Cartouche de données WORM LTO Ultrium 1 500 Go( Génération 5)
- <sup>l</sup> Cartouche de nettoyage LTO Ultrium Universal

REMARQUE : Une cartouche WORM de technologie LTO permet l'inscription et l'ajout de données, mais ces données ne peuvent être ni effacées, ni écrasées.

Le lecteur de bande Dell PowerVault LTO5-140HH est compatible avec les cartouches de ses prédécesseurs. Vous trouverez ci-dessous une description des fonctions prises en charge sur les divers types de support compatibles :

- <span id="page-48-0"></span><sup>l</sup> Cartouches de Génération 5 : Possibilité de lire et d'écrire le format de Génération 4
- <sup>l</sup> Cartouches de Génération 4 : Possibilité de lire et d'écrire le format de Génération 4
- <sup>l</sup> Cartouches de Génération 3 : Possibilité de lire le format de Génération 3
- <sup>l</sup> Impossibilité d'écrire le format de Génération 3 sur des cartouches de Génération 3
- <sup>l</sup> Impossibilité d'écrire le format de Génération 5 sur des cartouches de Génération 4 <sup>l</sup> Impossibilité de reformater des cartouches de Génération 4 au format de Génération 5

La [figure 14](#page-48-1) présente la cartouche de données LTO Ultrium 1 500 Go et ses composants.

## <span id="page-48-1"></span>**Figure 14. Cartouche de données LTO Ultrium 1 500 Go**

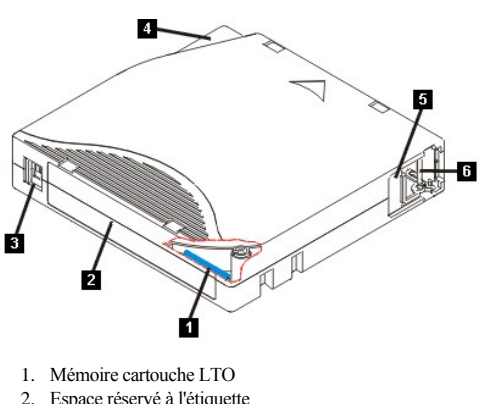

- 2. Espace réservé à l'étiquette
- 3. Taquet de protection contre l'écriture
- 4. Dispositif de guidage pour l'insertion
- 5. Volet de la cartouche
- 6. Amorce

## **Chargement d'une cartouche de bande**

- 1. Vérifiez que le lecteur de bande est sous tension (le voyant Prêt/activité s'allume en vert en continu).
- 2. [Vérifiez que le taquet de protection contre l'écriture \(numéro 3 de la](#page-48-2) [figure 14](#page-48-1)) est correctement positionné (reportez-vous à la section "Positionnement du taquet de protection contre l'écriture sur les cartouches".)
- 3. Saisissez la cartouche de sorte que le taquet de protection soit positionné face à vous.
- 4. Faites glisser la cartouche dans le compartiment de chargement de la bande (voir la figure 15). Le lecteur de bande charge automatiquement la cartouche. ¡ Si la cartouche a été éjectée et que vous voulez la réinsérer, retirez-la, puis réinsérez-la.
	- ¡ Si la cartouche est déjà chargée et que vous mettez l'unité hors tension, puis sous tension, la cartouche n'est pas éjectée automatiquement. Une fois le lecteur de nouveau sous tension, la cartouche revient en position de chargement.

#### **Figure 15. Chargement**

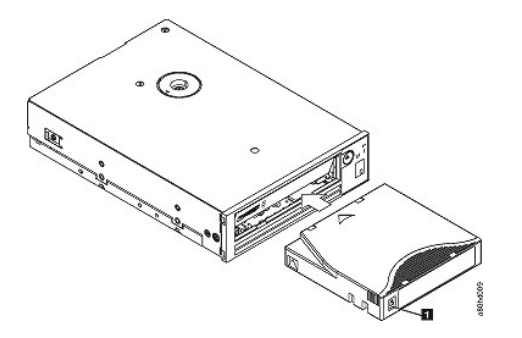

1. Taquet de protection contre l'écriture

#### **Déchargement d'une cartouche de bande**

- 1. Vérifiez que le lecteur de bande est sous tension (le voyant Prêt/activité s'allume en vert en continu).
- 2. Appuyez sur le bouton d'éjection (numéro 1 de la [figure 13](#page-47-3)). Le lecteur rembobine la bande et éjecte la cartouche. Le voyant Prêt/activité clignote en vert pendant le rembobinage de la bande puis s'éteint avant l'éjection de la cartouche.
- 3. Une fois la cartouche éjectée, retirez-la.

Lorsque vous déchargez une cartouche de bande, le lecteur de bande écrit toute information pertinente dans la mémoire de la cartouche.

<span id="page-48-2"></span>AVERTISSEMENT : Ne retirez jamais une cartouche de bande alors que le voyant d'activité du secteur est allumé.

### **Positionnement du taquet de protection contre l'écriture sur les cartouches de bande**

AVERTISSEMENT : La protection contre l'écriture n'empêche ni l'effacement total des données, ni la démagnétisation de la cartouche. Ne procédez pas à l'effacement total des cartouches au format Ultrium. Vous risquez de détruire les informations préenregistrées relatives aux servomécanismes et de rendre la cartouche inutilisable. Pour effacer une cartouche, utilisez toujours la commande d'effacement complet ou rapide de votre logiciel de sauvegarde.

Sur une cartouche de bande, la position du taquet de protection contre l'écriture ([figure 16](#page-49-1)) indique si l'écriture est possible sur cette bande :

- <sup>l</sup> Si le taquet est en position de verrouillage (verrou fermé), il n'est pas possible d'écrire des données sur la bande.
- <sup>l</sup> Si le taquet est en position de déverrouillage (verrou ouvert ou noir), il est possible d'écrire des données sur la bande.

#### <span id="page-49-1"></span>**Figure 16. Positionnement du taquet de protection contre l'écriture**

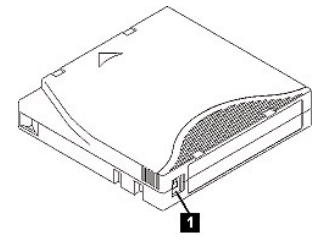

1. Taquet de protection contre l'écriture

Pour protéger ou déprotéger la bande contre l'écriture, faites glisser le taquet vers la gauche ou vers la droite dans la position voulue.

ATTENTION : Réglez toujours la languette de protection contre l'écriture avant de charger la cartouche dans le lecteur. Faire glisser la languette après ◒ le chargement produit des résultats inattendus et peut provoquer des erreurs de lecteur ou un échec de la sauvegarde.

### <span id="page-49-0"></span>**Entretien des cartouches de bande**

ATTENTION : N'insérez pas une cartouche de bande endommagée dans le lecteur. L'utilisation d'une cartouche endommagée peut altérer la fiabilité du lecteur et annuler les garanties applicables à ce dernier et à la cartouche. Avant d'insérer une cartouche de bande, vérifiez que son boîtier, son volet et son taquet de protection contre l'écriture ne sont pas fissurés.

Une mauvaise manipulation ou un environnement non approprié sont susceptibles d'endommager la cartouche de bande Ultrium LTO ou la bande magnétique qu'elle contient. Pour éviter d'endommager vos cartouches et pour préserver la fiabilité et la longévité de votre lecteur, conformez-vous aux règles ci-dessous.

#### **Former le personnel**

- <sup>l</sup> Affichez des procédures concernant la manipulation des supports dans les endroits fréquentés par le personnel.
- <sup>l</sup> Veillez à ce que toutes les personnes utilisant des cartouches sachent comment les manipuler et les expédier. Il s'agit notamment des opérateurs, des utilisateurs, des programmeurs, des services d'archivage et du personnel chargé de l'expédition.
- <sup>l</sup> Veillez à ce que tout le personnel contractuel ou le personnel de service qui effectue des tâches d'archivage connaisse les procédures de manipulation des supports.
- <sup>l</sup> Intégrez les procédures de manipulation des supports à tout contrat de services.
- 1 Définissez des procédures de récupération de données et communiquez-les au personnel.

### **Utiliser un emballage approprié**

- <sup>l</sup> Pour expédier une cartouche, placez-la dans son emballage d'origine ou un emballage similaire.
- <sup>l</sup> Les cartouches doivent toujours être expédiées ou stockées dans un boîtier.
- <sup>l</sup> Utilisez uniquement un matériel d'emballage recommandé qui permet de maintenir en place la cartouche dans son boîtier pendant le transport.
- <sup>l</sup> N'expédiez jamais les cartouches dans une pochette d'expédition. Placez-la toujours dans une boîte ou dans un colis.
- <sup>l</sup> Si vous expédiez une cartouche dans un carton ou une boîte en métal solide, procédez comme suit :
	- ¡ Placez la cartouche dans un emballage ou un sac en plastique polyéthylène pour la protéger contre la poussière, l'humidité et d'autres agressions.
	- ¡ Emballez soigneusement la cartouche pour qu'elle reste en place.
	- ¡ Utilisez un double emballage (placez la cartouche dans une boîte, puis placez cette dernière dans la boîte d'expédition) et ajoutez un rembourrage entre les deux boîtes.

#### **Garantir une période d'acclimatation et des conditions de fonctionnement appropriées**

- <sup>l</sup> Avant d'utiliser une cartouche, laissez-la s'acclimater pendant une heure à l'environnement de fonctionnement normal. Si de la condensation se forme sur la cartouche, prolongez la période d'acclimatation d'une heure.
- <sup>l</sup> Veillez à ce que toutes les surfaces de la cartouche soient sèches avant d'insérer cette dernière.
- <sup>l</sup> Protégez la cartouche de l'humidité ou de la lumière directe du soleil.
- <sup>l</sup> N'exposez pas les cartouches enregistrées ou vierges à des champs magnétiques parasites supérieurs à 100 oersteds (qu'émettent les terminaux, les moteurs, les équipements matériels vidéo, les appareils à rayons X, ou les câbles ou les sources d'alimentation électrique à haute intensité). Une telle exposition peut provoquer la perte des données enregistrées ou rendre les cartouches vierges inutilisables.

<span id="page-50-0"></span>l Veillez à garantir les conditions de fonctionnement décrites dans le [tableau 2.](#page-50-2)

## <span id="page-50-2"></span>**Tableau 2. Spécifications relatives à l'environnement**

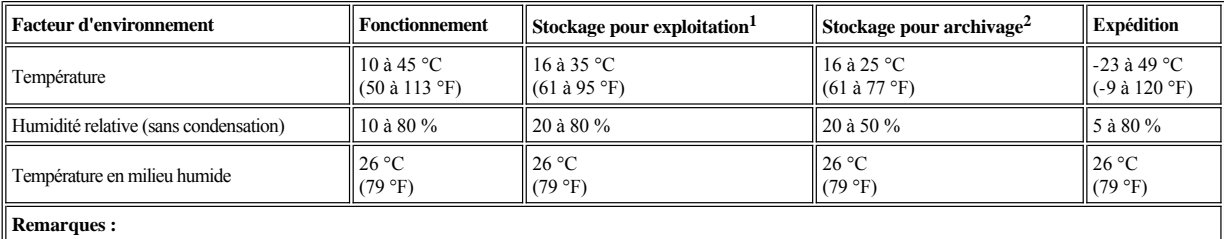

1. Stockage pendant moins d'un an pour exploitation

2. Stockage pendant une durée comprise entre 1 et 10 ans pour archivage

#### **Vérification complète**

- <sup>l</sup> Vérifiez l'emballage de la cartouche pour vous assurer qu'elle a été correctement manipulée.
- 1 Lors de cette inspection, ouvrez uniquement le volet de la cartouche. N'ouvrez aucun autre élément du boîtier de la cartouche. Les parties supérieure et inférieure du boîtier sont maintenues par des vis ; en les séparant, vous rendez la cartouche inutilisable.
- <sup>l</sup> Inspectez la cartouche et recherchez-y toute trace de dégât avant de l'utiliser ou de la stocker.
- <sup>l</sup> Examinez l'arrière de la cartouche (la partie que vous chargez en premier dans le compartiment de chargement de la bande) et vérifiez qu'il n'existe pas d'espace sur le bord du boîtier de la cartouche. S'il existe un espace, l'amorce est peut-être sortie de son logement.
- <sup>l</sup> Vérifiez que l'amorce est correctement placée.
- <sup>l</sup> S'il semble que la cartouche n'a pas été correctement manipulée, mais qu'elle est utilisable, copiez immédiatement toutes les données sur une cartouche valide de façon à pouvoir les récupérer. Jetez la cartouche défectueuse.
- <sup>l</sup> Examinez les procédures de manipulation et d'expédition.

#### **Manipuler les cartouches avec précaution**

- <sup>l</sup> Ne faites pas tomber les cartouches. En cas de chute, faites coulisser le volet de la cartouche vers l'arrière et vérifiez que l'amorce de la bande est correctement insérée dans les étriers à ressort.
- <sup>l</sup> Ne touchez pas la bande qui pourrait se trouver en dehors de la cartouche. La manipulation de la bande peut endommager sa surface ou ses bords, et rendre les opérations de lecture ou d'écriture moins fiables. Le fait de tirer sur la bande qui sort de la cartouche peut endommager la bande ainsi que le mécanisme de frein situé dans la cartouche.
- <sup>l</sup> N'empilez jamais plus de 6 cartouches.
- <sup>l</sup> Ne démagnétisez pas une cartouche que vous avez l'intention de réutiliser. La démagnétisation rend la bande inutilisable.

#### <span id="page-50-1"></span>**Nettoyage du mécanisme de la bande**

Les lecteurs Dell PowerVault LTO5-140HH ont été développés de façon à réduire au maximum les opérations de nettoyage. La lettre **C** s'affiche sur l'écran des codes d'erreur et le voyant de dysfonctionnement clignote orange lorsqu'une opération de nettoyage est nécessaire. Il suffit d'insérer une cartouche de nettoyage dans le lecteur de bande lorsque la lettre **C** s'affiche.

ATTENTION : Seules les cartouches de nettoyage LTO universelles peuvent être utilisées. Le lecteur de bande de Génération 5 est uniquement compatible avec les cartouches de nettoyage universelles LTO Ultrium. L'utilisation d'un autre type de cartouche de nettoyage ou d'une autre méthode risque d'endommager la tête de lecture-écriture du lecteur. Si vous chargez un autre type de cartouche de nettoyage, le lecteur de bande affiche le code 7 dans le SCD et conserve la cartouche jusqu'à ce qu'elle soit éjectée manuellement en appuyant sur le bouton d'éjection.

Une cartouche de nettoyage universelle LTO Ultrium est fournie avec chaque lecteur de bande. N'employez *pas* d'écouvillon ni d'autres méthodes pour nettoyer les têtes du lecteur. La cartouche de bande utilise une bande spéciale pour cette opération.

La cartouche de nettoyage universelle permet généralement jusqu'à 50 opérations de nettoyage, même si ce nombre peut varier en fonction du fabricant. Si vous essayez d'utiliser la cartouche de nettoyage après 50 opérations de nettoyage, le code d'erreur 7 s'affiche. Ejectez la cartouche de nettoyage et remplacez-la par une cartouche neuve.

Pour utiliser la cartouche de nettoyage universelle LTO Ultrium, procédez comme suit :

- 1. Insérez une cartouche de nettoyage dans le lecteur. Le lecteur de bande effectue le nettoyage automatiquement. Une fois terminé, le lecteur de bande éjecte la cartouche.
- 2. Retirez la cartouche de nettoyage du lecteur.